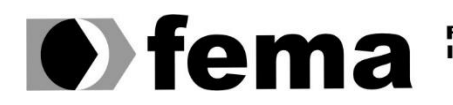

**Computer Supplementary of the Campus** "José Santilli Sobrinho"

# **JOÃO OTAVIO GUIOTTI DA SILVA**

### **ANÁLISE E DESENVOLVIMENTO DE SOFTWARE PARA GERENCIAMENTO DE LOJAS DE VAREJO**

**Assis/SP 2021**

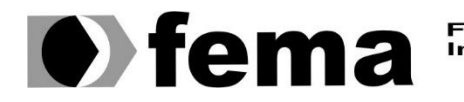

Fundação Educacional do Município de Assis<br>Instituto Municipal de Ensino Superior de Assis<br>Campus "José Santilli Sobrinho"

# **JOÃO OTAVIO GUIOTTI DA SILVA**

### **ANÁLISE E DESENVOLVIMENTO DE SOFTWARE PARA GERENCIAMENTO DE LOJAS DE VAREJO**

Projeto de Trabalho de Conclusão de Curso apresentado ao curso de Bacharelado em Ciência da Computação do Instituto Municipal de Ensino Superior de Assis – IMESA e a Fundação Educacional do Município de Assis – FEMA, como requisito parcial à obtenção do Certificado de Conclusão.

**Orientando(a): João Otavio Guiotti da Silva Orientador(a): Prof. Dr. Luiz Ricardo Begosso**

 **Assis/SP 2021**

#### FICHA CATALOGRÁFICA

S586a SILVA, João Otavio Guiotti da **ANÁLISE E DESENVOLVIMENTO DE SOFTWARE PARA GERENCIAMENTO DE LOJAS DE VAREJO** / João Otavio Guiotti da Silva. Fundação Educacional do Município de Assis –FEMA – Assis, 2021. 55p.

Trabalho de conclusão do curso (Ciências da Computação). – Fundação Educacional do Município de Assis

Orientador: Dr. Luiz Ricardo Begosso

1. Software-app. 2. Gestão. 3. Varejo

CDD: CDD005.12 Biblioteca da FEMA

# ANÁLISE E DESENVOLVIMENTO DE SOFTWARE PARA GERENCIAMENTO DE LOJAS DE VAREJO

## JOÃO OTAVIO GUIOTTI DA SILVA

Trabalho de Conclusão de Curso apresentado ao Instituto Municipal de Ensino Superior de Assis, como requisito do Curso de Graduação, avaliado pela seguinte comissão examinadora:

**Orientador:**

Prof. Dr. Luiz Ricardo Begosso

**Examinador:**

Prof. Célio Desiró

### **RESUMO**

Para controlar os dados gerados diariamente, as empresas de varejo aderem a ferramentas ou softwares que auxiliam no controle das informações, mantendo a organização com um melhor controle sobre o fluxo de vendas e disponibilidade de mercadorias. Para elaborar um software de gestão é necessário analisar a fundo os processos relacionados ao ambiente e as regras de negócios impostos pelo varejo e para realizar esta análise é necessário gerar uma documentação seguindo os conceitos de engenharia de software.

Outro fator importante é determinar qual tecnologia deve ser utilizada para o desenvolvimento do software. Neste trabalho foram utilizadas tecnologias web (Web Applications), como o Angular para o Frontend (cliente-side), Lumen para Backend API (server-side), Json Web Token e o conceito HTTP que é base do universo web.

Diante das circunstâncias, o presente trabalho resultou no desenvolvimento de um software, e possibilitou dessa forma aplicar técnicas, linguagens de programação, Frameworks para agilizar o desenvolvimento e fornecer recursos para aumentar a interação do usuário.

**Palavras-chaves:** Gestão, Varejo, Web Applications, Angular, Frontend, client-side, Lumen, Backend, API, server-side, Json Web Token, HTTP.

# **ABSTRACT**

To control data on a daily basis, retail companies adhere to tools or software that help control information, keeping the organization with better control over the sales flow and availability of goods. In order to create a management software, it is necessary to analyze the processes related to the environment and the business rules imposed by the retail fund, and to carry out this analysis, it is necessary to generate documentation following the concepts of software engineering.

Another important factor is to determine which technology should be used for the development of the software. In this work, web technologies (Web Applications) were used, such as Angular for Frontend (client-side), Lumen for Backend API (server-side), Json Web Token and the HTTP concept that is based on the web universe.

This work resulted in the development of a software, with the possibility to apply techniques, programming languages, Frameworks to streamline the software development and provide resources to increase user interaction.

**Keywords:** Management, Retail, Web Applications, Angular, Frontend, client-side, Lumen, Backend, API, server-side, Json Web Token, HTTP.

# **LISTA DE ILUSTRAÇÕES**

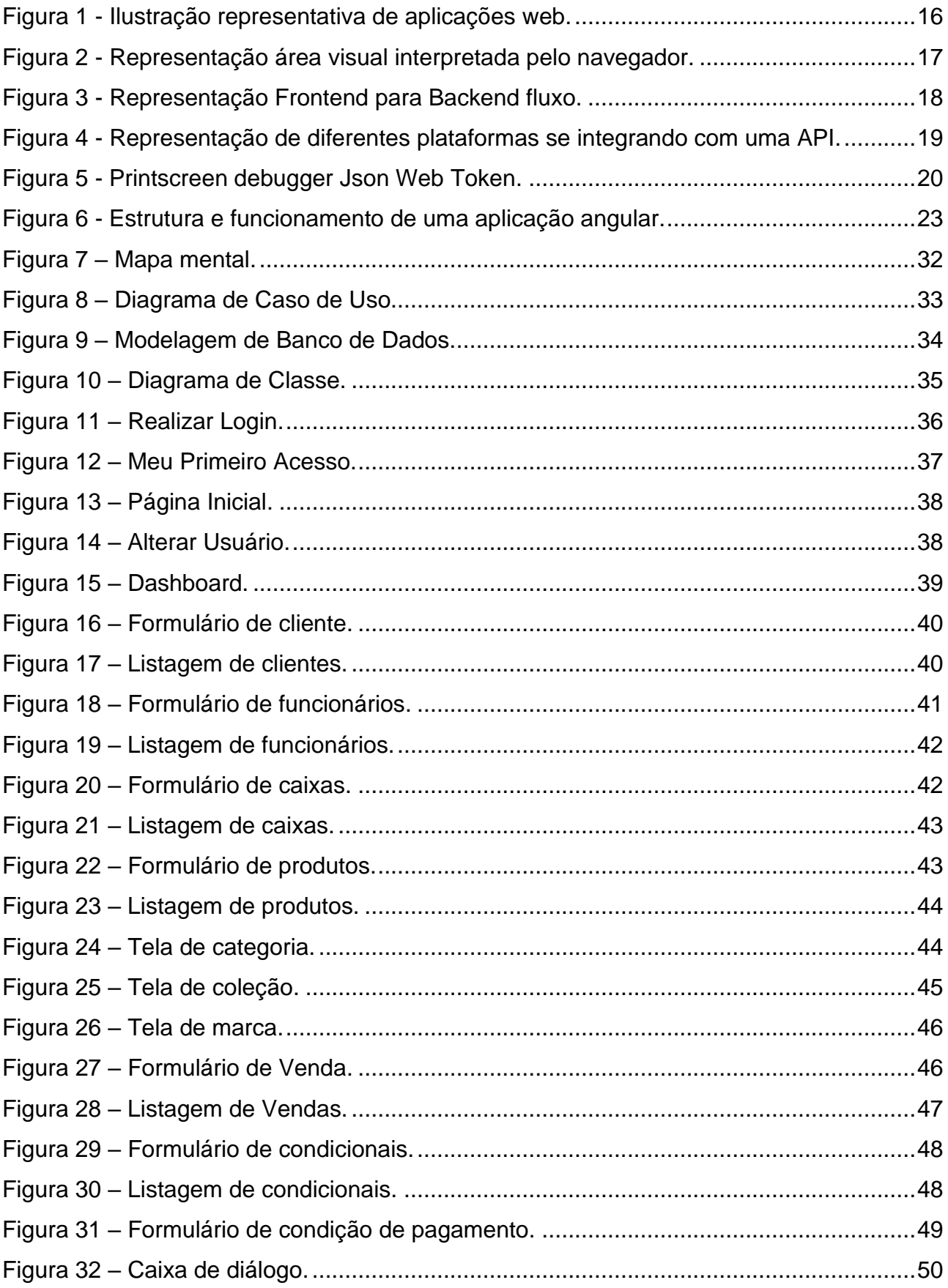

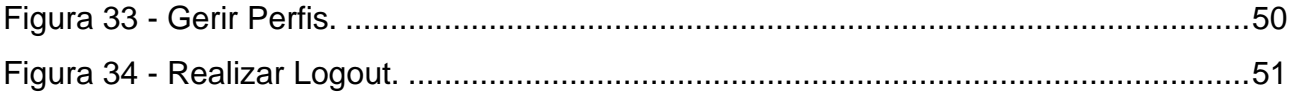

# **LISTA DE TABELAS**

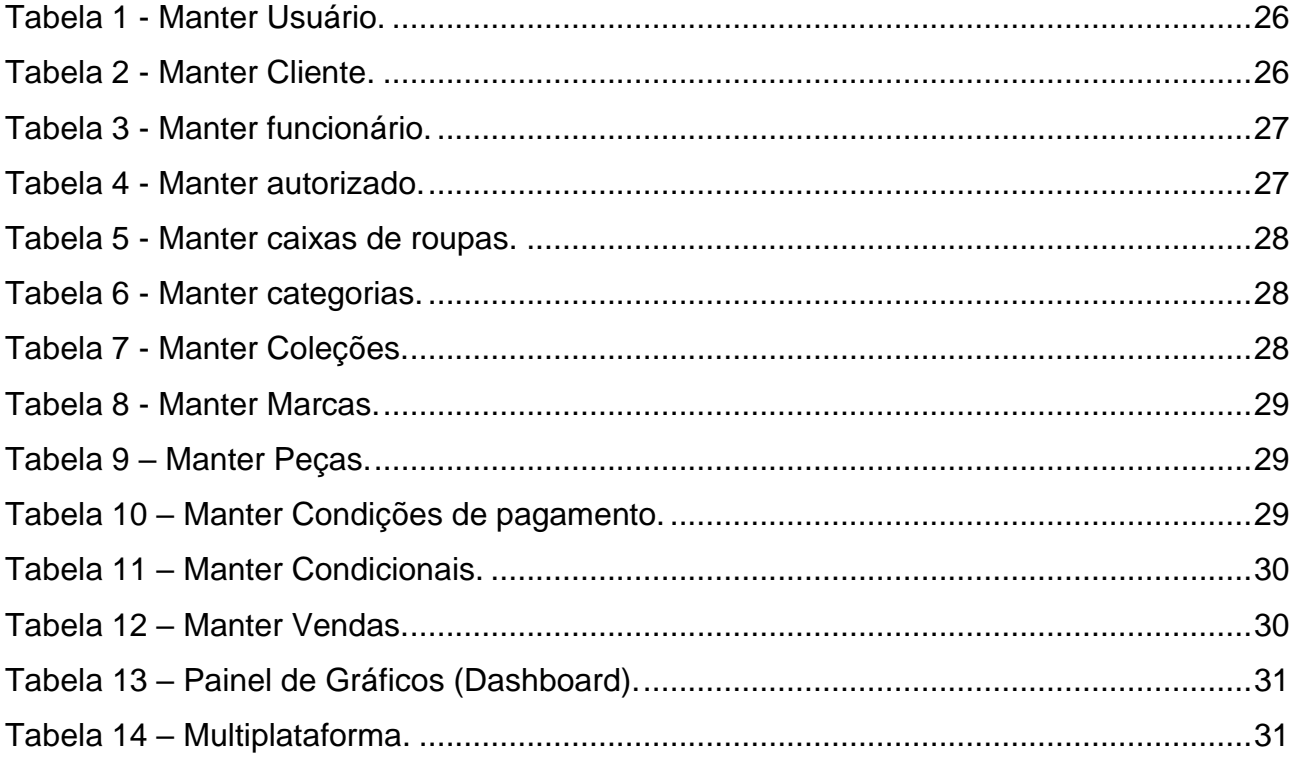

# **SUMÁRIO**

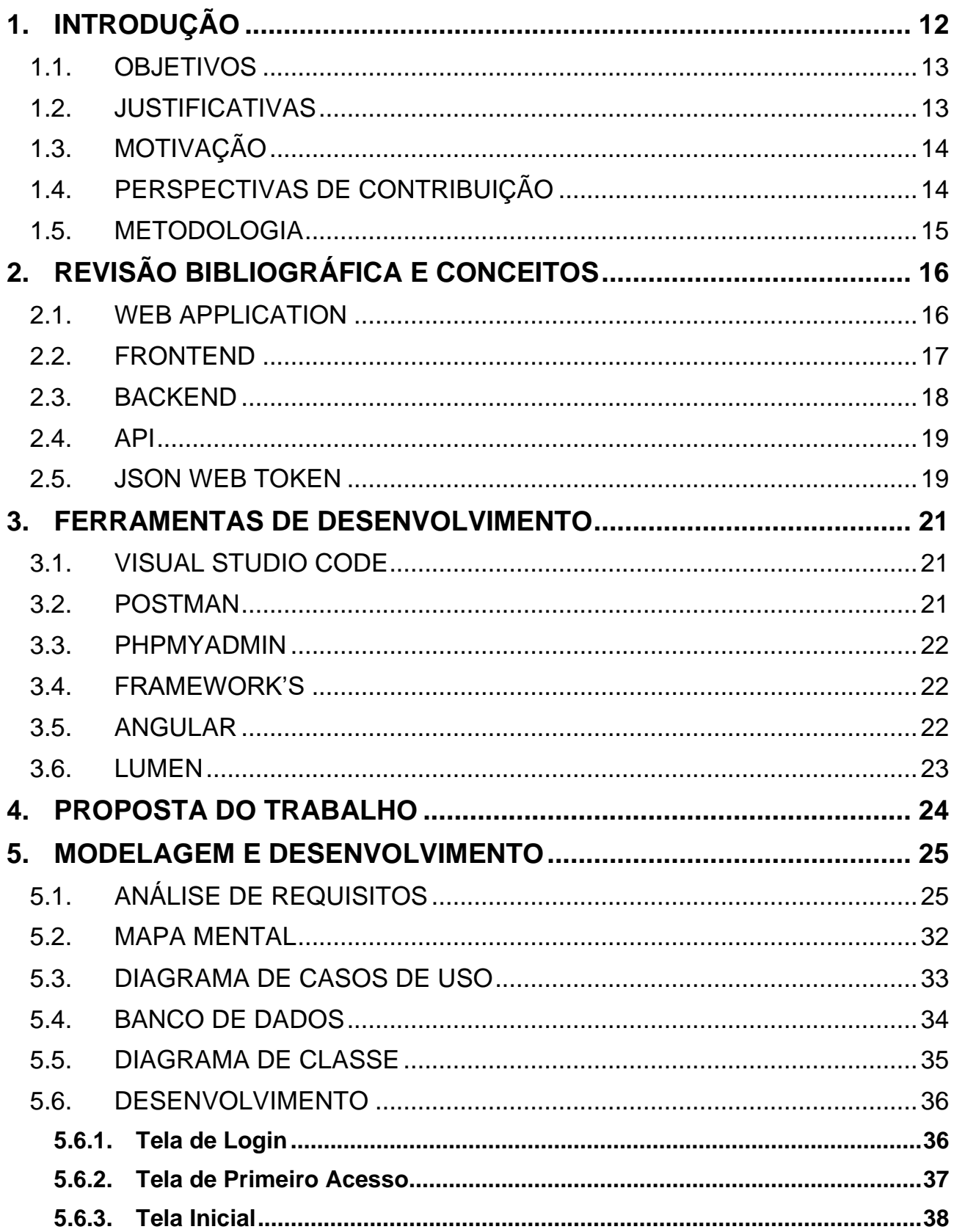

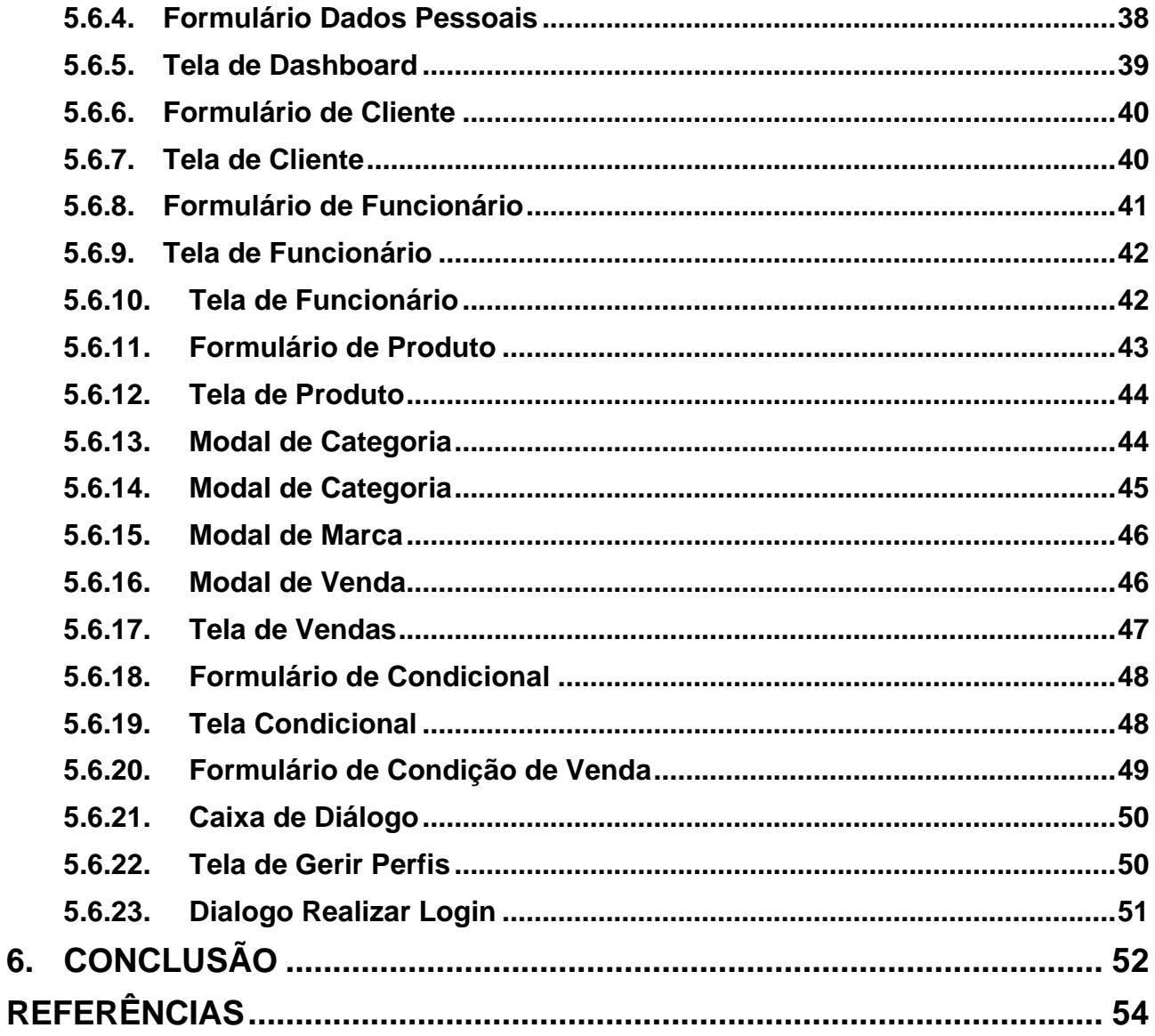

6.

# <span id="page-11-0"></span>**1. INTRODUÇÃO**

As estratégias do varejo vêm sofrendo grandes transformações ao decorrer dos últimos anos, levando em conta que isto seja apenas uma evolução natural na tentativa de se adaptarem às mudanças deste mercado amplo, onde os concorrentes são bastante competitivos e exigentes. Diante destes fatos vale ressaltar, como Kotler, Kartajaya e Setiawan (2010) que grande parte das empresas de todo o planeta estão passando ou vão passar por constantes mudanças e inovações em seus modelos de negócios.

É importante considerar que o auxílio de um software para gerenciamento do varejo pode trazer inúmeros benefícios e ganhos significativos, sem contar que o fluxo de venda pode se tornar mais ágil e eficiente, assim ocasionando a diminuição de erros, o retrabalho e a redução de custos.

A demanda de softwares para varejo vem aumentando e em meio a tantas disputas, destaca-se que o uso de um bom software de varejo é indispensável para os dias atuais onde percebe-se que o avanço das tecnologias trouxe também um crescimento do mercado de varejo, aumentando-se assim o consumo e consequentemente a empresa de varejo.

O objetivo do contexto abordado neste trabalho, será realizar uma análise e o desenvolvimento de um software para controlar a gestão de uma empresa de varejo de roupas, também enfatizando as tecnologias que serão utilizadas para este aplicativo web, seguindo com o detalhamento que será feito nos próximos tópicos.

### <span id="page-12-0"></span>**1.1. OBJETIVOS**

O presente trabalho de conclusão de curso tem como objetivo mostrar etapas para o desenvolvimento de um software para empresas de varejo, desde os levantamentos de requisitos até a instalação da aplicação em um servidor, abordando em seu desenvolvimento algumas técnicas dos frameworks e tecnologias que serão utilizadas e demonstrar seu uso na prática.

Para atingir o objetivo geral deste trabalho destaca-se algumas tecnologias relevantes para o mercado de trabalho, como Angular, Lumen (Micro framework) e conceitos relacionados ao desenvolvimento WEB em geral. O propósito deste software será de garantir o gerenciamento de estoque, controle de fichas, clientes, funcionários, vendas, condicionais e demais necessidades do varejo. Ao final deste trabalho está previsto a apresentação do software finalizado.

### <span id="page-12-1"></span>**1.2. JUSTIFICATIVAS**

O tema proposto para este trabalho é de extrema importância para o ramo de empreendedores de varejo de todos os tamanhos, dede os grandes aos pequenos, pois realizar uma boa gerência de seu espaço e vendas sempre apresenta melhores resultados ao decorrer de um período de tempo considerável e consequentemente possibilidade de melhorar o entendimento de seus parceiros e clientes.

Além de mostrar o quão eficiente um software como este pode ser, será relatado todo o processo de levantamento de requisitos e desenvolvimento, assim passando um pouco mais de conhecimento sobre tecnologias e ferramentas que agilizam estas etapas de produção da ferramenta de gestão.

Este trabalho justifica-se pela necessidade de as organizações terem um gerenciamento melhor do grande volume de informações geradas no dia-a-dia, é essencial e de extrema importância para uma loja de varejo possuir um software como esse, segundo REZENDE e ABREU (2000, p. 76) um dos principais fatores para precursores do sucesso de um empreendimento é "Gestão da Informação" e isso eleva a potencialidade de atuação das empresas, assim agregando valores de mercado e capacitando a gerência de informações de forma mais eficiente.

### <span id="page-13-0"></span>**1.3. MOTIVAÇÃO**

O presente trabalho tem como motivação mostrar o quão um software bem elaborado de gestão de varejo pode ser eficiente no ambiente em que se encontra, além da gestão que a ferramenta proporciona depois de pronta, também levará como motivação algumas técnicas que agilizam e aprimoram o processo de desenvolvimento e será de extrema importância trazer um pouco mais de conhecimento sobre algumas frameworks utilizados.

Um fato a ser ressaltado é que a aplicação será como um web site, porem voltado para o gerenciamento e com algumas funcionalidades extras, isto possibilita o acesso por vários dispositivos que possuírem um navegador instalado, de tal forma que tenha uma visão do seu varejo até se não estiver no ambiente da empresa.

E todos os esses aspectos apresentados acima me levaram a escrever este trabalho de conclusão de curso.

### <span id="page-13-1"></span>**1.4. PERSPECTIVAS DE CONTRIBUIÇÃO**

O presente trabalho pretende agilizar os processos presentes em um varejo e acima de tudo gerenciar essas informações de forma segura e com uma flexibilidade de acesso para vários tipos de dispositivos, desde um desktop a um mobile.

Com extrema disponibilidade de acesso, perceber mudanças no mercado de varejo se torna algo que realmente pode ser vantajoso para uma empresa, pois um bom gerenciamento é pré-requisito para o sucesso de um negócio.

Espera-se que o presente trabalho possa contribuir para as empresas varejistas e alavancar resultados estabelecidos pelo uso desse software e contribuir para os futuros programadores levar em consideração não somente a mão na massa, mas também todo o processo de levantamento de requisitos e análise de tecnologias que a indústria de frameworks possa oferecer.

### <span id="page-14-0"></span>**1.5. METODOLOGIA**

A metodologia empregada para o presente trabalho será realizada utilizando frameworks derivadas de Typescript e PHP, consequentemente bem populares no ramo de desenvolvimento WEB, Angular e Lumen. A ideia central é relatar todas as etapas para elaboração de um software como este, onde seguiremos uma receita de desenvolvimento abordada na construção de softwares profissionais. Com todas as etapas realizadas e o app pronto, será realizado um estudo de eficiência no gerenciamento da ferramenta no ambiente de varejo.

O presente trabalho seguirá a seguinte estrutura:

### **I. Revisão Bibliográfica e conceitos.**

Nesta etapa será realizado um estudo sobre as tecnologias que serão utilizadas para a elaboração da aplicação, tecnologias ágeis de produção de software.

#### **II. Ferramentas de desenvolvimento.**

Será realizado um direcionamento as aos conceitos e tecnologias, assim como aprofundar os conhecimentos nas ferramentas que serão utilizadas.

#### **III. Proposta de trabalho.**

Como proposta o desenvolvimento de um software será realizado utilizando tecnologias e metodologias ágeis.

#### **IV. Modelagem e desenvolvimento.**

Após os passos anteriores será dado início ao processo de modelagem e desenvolvimento da aplicação, com tudo iniciando a análise de requisitos.

# <span id="page-15-1"></span>**2. REVISÃO BIBLIOGRÁFICA E CONCEITOS**

Este capítulo tem objetivo de apresentar os principais conceitos e ferramentas para o desenvolvimento do software para gerenciamento de empresas de varejo, assim como dar uma introdução aos pilares do desenvolvimento web, utilizando framework's, e ferramenta eficientes de desenvolvimento, e ferramentas que ajudam a testar o funcionamento de aplicações.

#### <span id="page-15-2"></span>**2.1. WEB APPLICATION**

A princípio uma aplicação web é um software que é instalado em um servidor web e projetado para realizar requisições, essas utilizam um padrão específico o HTTP (Hyper Transfer Protocol) que foi desenvolvido justamente para a comunicação entre navegadores e servidores, ou mais especificamente cliente-servidor. Segundo Loundon (2018) enquanto muitos dos softwares são distribuídos como uma unidade completa, as aplicações web tem muitas de suas partes entregues página por página e operam em um ambiente compartilhado por um grande volume de usuários.

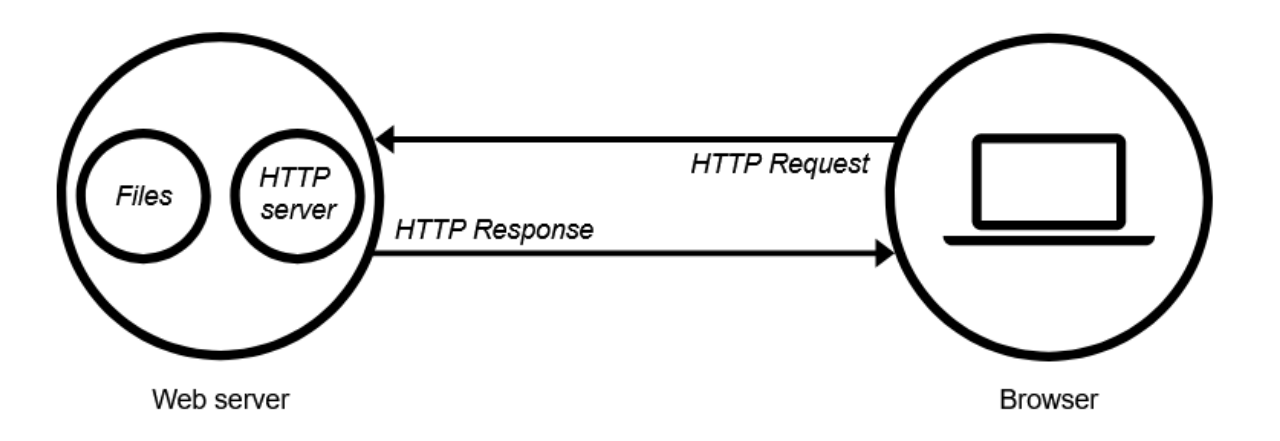

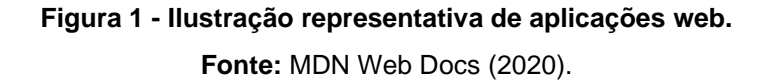

<span id="page-15-0"></span>Como ilustra a Figura 1, o cliente-sede realiza uma solicitação via http ao servidor, onde neste modelo de aplicação está presente o servidor web, como exemplo o ISS (Internet Information Services), Apache Server e entre outros, a sua função dentro da web é

basicamente receber essas requisições ou arquivos que irão alcançar o servidor e enviar o dado requerido também via HTTP, ou seja, esse retorno é nomeado como HTTP Response.

### <span id="page-16-1"></span>**2.2. FRONTEND**

Pode-se classificar o Front-end como uma interface gráfica, ou área de visualização de uma aplicação que emite interações com os usuários, quando ao se referirmos a esse termo são usadas algumas tecnologias base da web como HTML, CSS e Javascript.

Quando se trata de linguagens web, deve-se levar em conta o termo linguagens de clientside, que são responsáveis por fazerem com que o seu código seja interpretado pelo navegador, como ilustra a Figura 2.

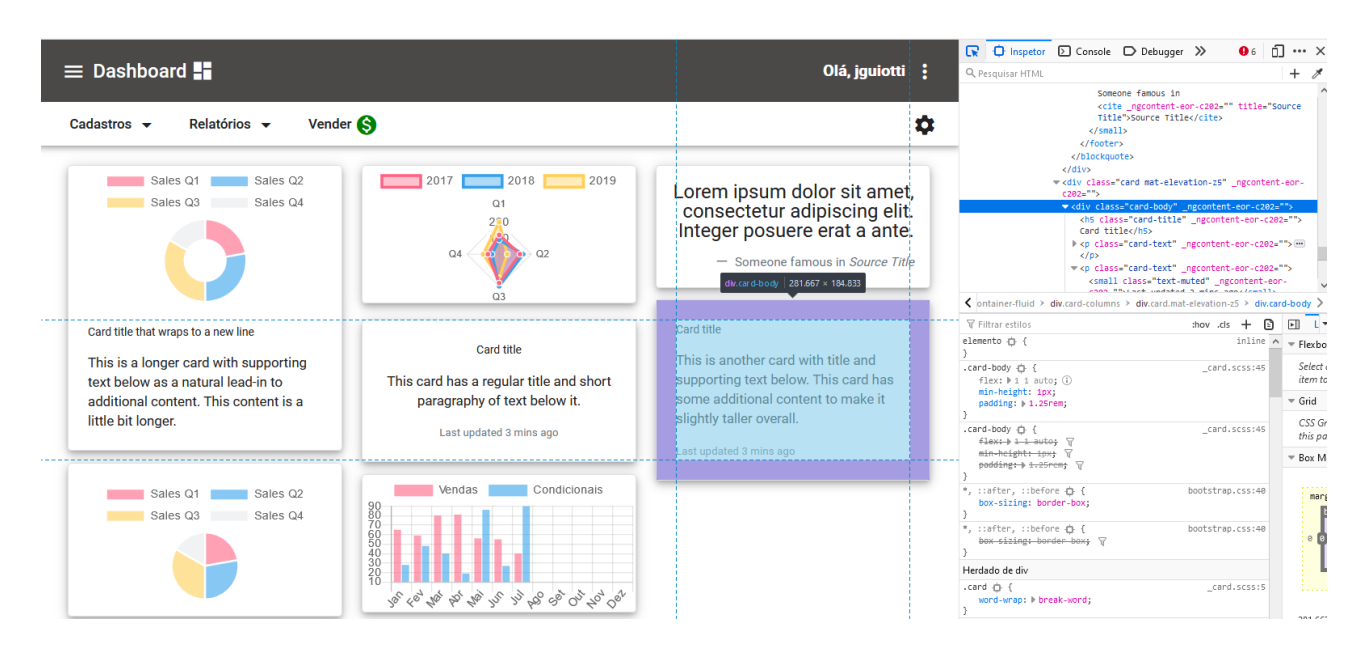

**Figura 2 -** Representação área visual interpretada pelo navegador. **Fonte:** Autoria própria.

<span id="page-16-0"></span>Segundo Kaluža (2018) para criar uma boa experiência do usuário é importante escolher uma arquitetura de aplicativo web adequada onde deve-se levar em consideração as necessidades do usuário e os modelos de páginas web, quais são SPA (Single Page Application) e MPA (Multi Page Application).

### <span id="page-17-1"></span>**2.3. BACKEND**

O termo Back-end refere-se aos processos realizados no servidor, onde não são visualizados pelos usuários, tais processos podem realizar consultas a banco de dados e trabalhar em cima da informação a ser entregue para o cliente-side, onde as informações já tratadas serão renderizadas na área de visualização (Frontend).

Sendo assim o papel de um bom backend é essencial, pois além de gerir os dados ele também se torna responsável por realizar a segurança da aplicação, atualizações de dados, gerenciamento de conteúdo, estruturação de regras de negócios, etc. Para melhor representar o funcionamento do backend é necessário representá-lo junto ao Frontend como ilustra a figura 3.

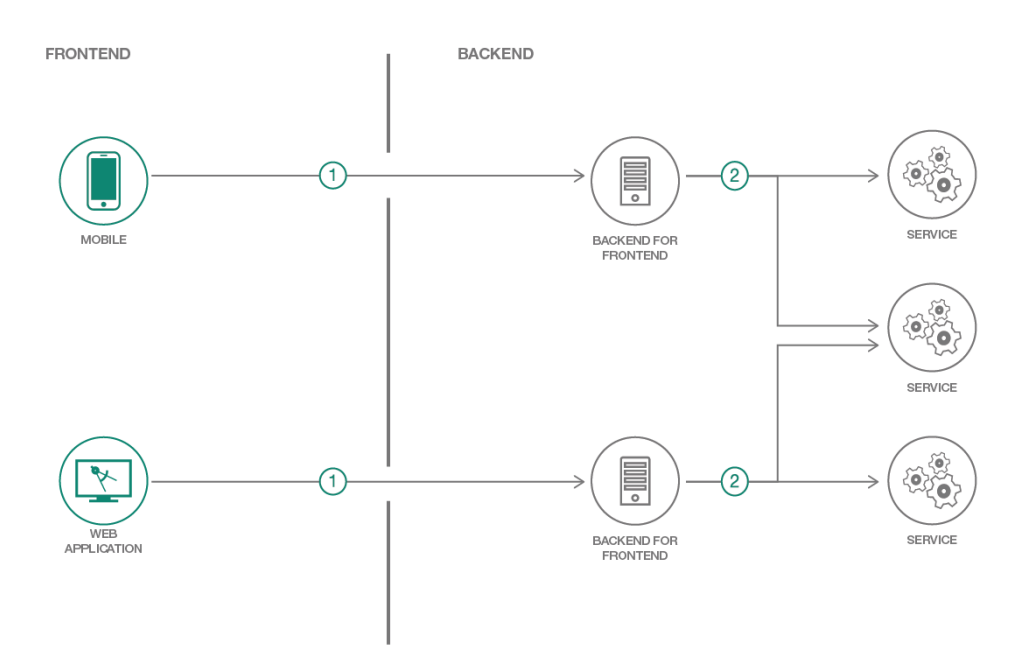

**Figura 3 - Representação Frontend para Backend fluxo. Fonte:** Tecmundo (2020).

<span id="page-17-0"></span>De forma enxuta resumir o backend segundo STOCKLMAIR et al (2021), o backend ou server-side pode ser considerado como a parte onde o usuário não tem permissão para interagir diretamente, pois lá possui dados sensíveis e confidenciais que são armazenadas em uma base dados e se um usuário tiver comunicação direta pode gerar falhas de segurança a sua aplicação.

#### <span id="page-18-1"></span>**2.4. API**

Pode-se que uma API (Application Programming Interface) é um conjunto de padrões de programação que possibilitam a integração de outros aplicativos, a utilização de seus recursos vem da necessidade de desenvolvimento, e deve-se levar em consideração que uma API é um conceito relativamente amplo. Um fato claro, analisando este universo de aplicações web, é que na maioria das vezes as API's se comunicam com diversos códigos e funções em um aplicativo. A Figura 4 ilustra a diversidade de plataformas que podem se conectam com uma API.

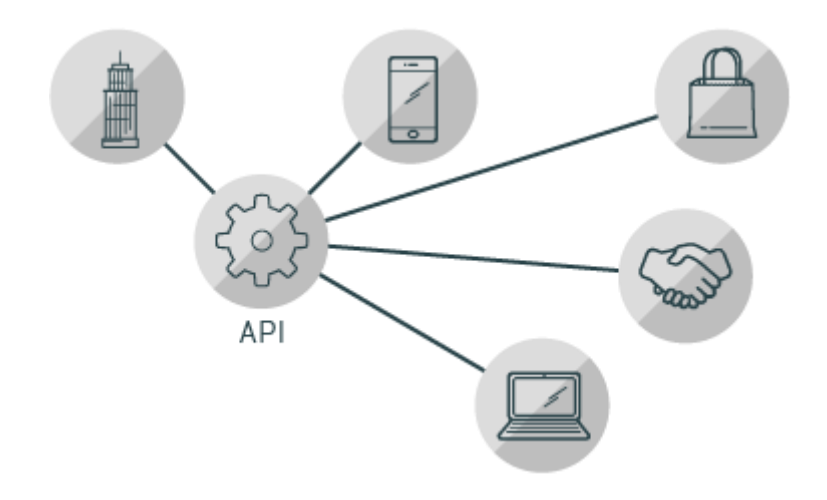

**Figura 4 -** Representação de diferentes plataformas se integrando com uma API. **Fonte:** Banco de imagens Fusio (2021).

<span id="page-18-0"></span>Uma especificação de uma API, segundo Red Hat (2021), permite que a solução ou serviço gerado pela API comunique-se com outros produtos e serviços, simplifica o desenvolvimento economizando tempo e dinheiro, pois oferecem a flexibilidade necessária para simplificar o design, a administração e o uso.

### <span id="page-18-2"></span>**2.5. JSON WEB TOKEN**

O JWT (Json Web Token) é um padrão (RFC-7519) compacto e muito seguro onde duas aplicações precisam trocar informações, as reivindicações de um JWT são codificadas como um objeto JSON assim permitindo que as declarações sejam digitalmente assinadas e protegidas com um código de autenticação de mensagens (MAC).

Segundo JWT (2021) essas informações estão seguras e confiáveis por que estão assinadas digitalmente, usando um segredo com o algoritmo HMAC ou um par de chaves públicas/privadas usando RSA ou ECDSA.

O JWT pode ser dividido em três partes:

- Header: esta parte é subdividida em duas partes, onde é especificado o tipo e o algoritmo a ser usado.
- Payload: esta parte é onde carrega as informações da entidade, normalmente são carregados dados que identificam um usuário no sistema.
- Signature: Nesta parte pega-se as partes já informadas como, o Header e o Payload já codificados, um segredo e o algoritmo especificado no Header e assiná-lo.

Como é possível observar analisando a Figura 5, o JWT é montado de acordo com as cores do token e a separação por pontos, assim é possível perceber que ele é divido em Header + . + Payload + . + Signature:

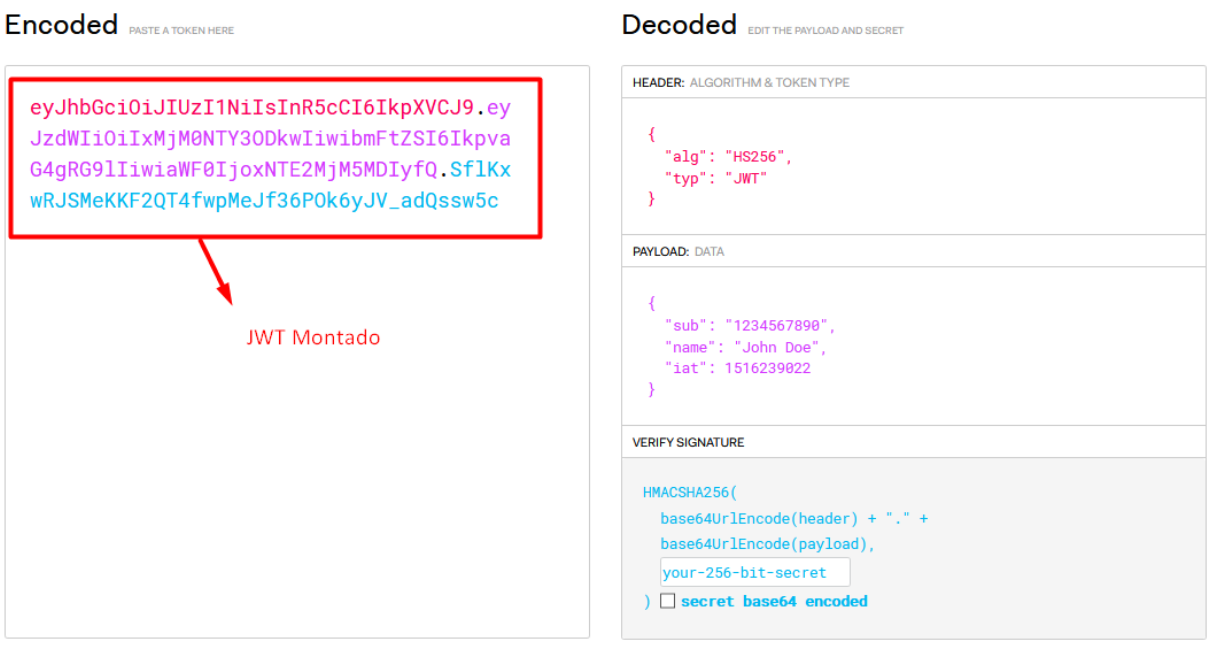

<span id="page-19-0"></span>**Figura 5 -** Printscreen debugger Json Web Token. **Fonte:** JWT (2020).

### <span id="page-20-0"></span>**3. FERRAMENTAS DE DESENVOLVIMENTO**

Nesta seção serão descritas as ferramentas principais que serão usadas no processo de criação do software de gerenciamento de empresas de varejo.

### <span id="page-20-1"></span>**3.1. VISUAL STUDIO CODE**

Em 2015 foi lançado pelo Microsoft, um editor de código voltado para o desenvolvimento de aplicações web, esta ferramenta caracteriza-se por ser leve e bem funcional comparada a outras existentes. O Visual Studio Code além de possuir extensões para todos tipos de linguagens, é totalmente gratuito e possui uma estrutura open source.

Esta ferramenta segundo o site VISUAL STUDIO CODE (2021), ao instalá-la vem com suporte integrado para algumas linguagens, JavaScript, TypeScript e Node.js, além de possuir um ecossistema bem amplo para outras linguagens, possui disponibilidade para alguns sistemas de forma nativa como Windows, macOS e Linux.

### <span id="page-20-2"></span>**3.2. POSTMAN**

O Postman é um aplicativo que foi projetado pra testar requisições e realizar documentações de API's, apresentando um design limpo e bem simples de ser utilizado. Com o auxílio desta ferramenta é possível simular requisições HTTP a rotas de um serviço que responda a protocolos webs.

Neste cenário os serviços de HTTP não possuem cenário gráficos, atuando apenas no recebimento e provimento dos dados através das requisições, seguindo esta linha de raciocínio, Rodrigues (2021) diz que testar as aplicações envolvem testar requisições a partir de cliente conhecido, assim prevenindo e mantendo o controle sobre os dados trafegados.

### <span id="page-21-0"></span>**3.3. PHPMYADMIN**

O phpMyAdmin é uma ferramenta de gerenciamento, escrita em PHP e de código livre, se caracteriza por ser um aplicativo web voltado para o gerenciamento de bancos de dados, como MySql e MariaDB.

Essa ferramenta se torna essencial para o processo de desenvolvimento onde é possível encontrá-la em pacotes off-line, como WAMPServer, XAMPP, EasyPhp e PHP Traid.

### <span id="page-21-1"></span>**3.4. FRAMEWORK'S**

Neste tópico serão explanados alguns conceitos de frameworks utilizadas neste desenvolvimento. Um framework resumidamente é conjunto de códigos básico que quando aplicados a uma ferramenta é possível agilizar o processo de desenvolvimento, assim como de evitar o árduo processo de digitação de uma classe do zero, fazendo uma analogia, é como se fossem peças prontas que podem ser utilizadas na criação de um carro.

### <span id="page-21-2"></span>**3.5. ANGULAR**

O angular é um framework desenvolvido pela Google, segundo AFONSO (2018) este framework é uma plataforma voltada para a construção de interface de aplicações web, onde utiliza HTML, CSS e Typescript em sua composição. O Angular leva como base o conceito de SPA (Single Page Applications ou Aplicações de página únicas) sendo possível estender seus recursos para dispositivos mobile ou desktops.

Um grande ponto a se ressaltar sobre esse framework é que a Google adotou o Typescript como sua linguagem principal e isso se torna um grande diferencial, pois essa linguagem é um comparativo com o Javascript, porém melhorada, que traz novidades mais recentes da linguagem, sendo assim chamada de supeset.

Os elementos principais que compõem a estrutura de uma aplicação Angular são:

- Módulos
- Componentes
- Templates
- Metadata
- Data Binding
- Diretivas
- **Servicos**

• Injeção de dependências

Com a análise da Figura 6 é possível ter uma ideia de como a estrutura do Angular opera, assim como cada elemento interage com os outros.

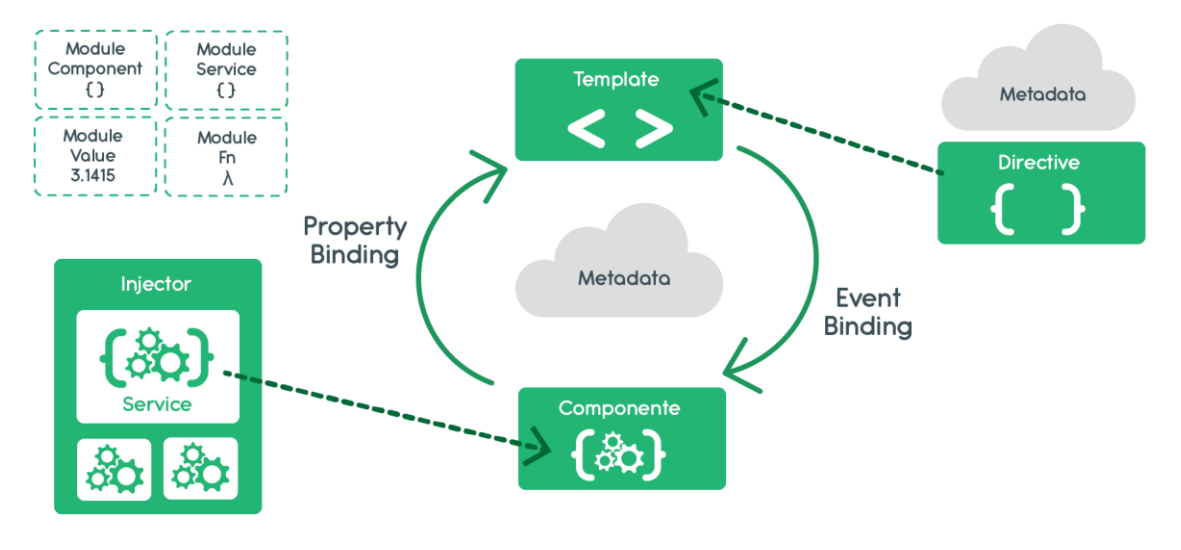

**Figura 6 -** Estrutura e funcionamento de uma aplicação angular. **Fonte:** banco de imagens algaworks.

### <span id="page-22-1"></span><span id="page-22-0"></span>**3.6. LUMEN**

O Lumen é um microframework desenvolvido em PHP, construído para desempenhar ótima performance e voltado para o Microsserviço e API's, onde aplicações front-end não são o foco, derivado e desenvolvido com recursos mínimos baseados no framework Laravel, que foi desenvolvido pela mesma equipe e mesmo autor Taylor Otwell.

O grande diferencial desta microframework segundo Willians (2015), é que o Lumen possui uma ótima estrutura organizacional, que permite futuramente adicionar recursos do Laravel, apenas descomentando algumas linhas.

A arquitetura utilizada é o MVC (Model View Controller), e para manipular a camada de dados é utilizado o conceito de ORM chamado de Eloquent, a qual faz as relações das tabelas banco de dados com as classes do Model.

### <span id="page-23-0"></span>**4. PROPOSTA DO TRABALHO**

No presente projeto será desenvolvida uma aplicação web completa para a gestão de lojas de varejo, de forma fácil e ágil, utilizando técnicas, frameworks, e métodos ágeis de engenharia de software.

O projeto possuirá uma API REST que apresenta soluções para a chamada e gerenciamento das informações tratadas na camada de Frontend, visando aumentar a experiencia do usuário com a aplicação. Devido a arquitetura MVC da Framework Lumen, será possível desenvolver uma API de forma simples e rápida, através de conceitos e metodologias empregadas por este Framework.

Na parte de Frontend, a arquitetura e componentes presentes no Framework Angular possibilitarão a criação de telas complexas porem de fácil interação com o usuário, e com o auxílio de outras API públicas para consultas de cep e entre outras, que possibilitarão a diminuição de trabalho ao realizar cadastros dentro da aplicação.

As linguagens que serão usadas são muito relevantes para definir o tipo de software e API que serão desenvolvidos, para o Backend a linguagem utilizada será o PHP, pois possui extrema eficiência em construção de API's e se contextualizam a uma ótima performance em servidores voltados para aplicações web. Na parte do Front serão usados conjuntos de tecnologias web como HTML, CSS e Typescript. Vale ressaltar que o Typescript facilitará muito o trabalho com objetos JSON por ser uma linguagem tipada e muito flexível, possuindo diversos métodos para pré-processar dados para a renderização em tela.

### <span id="page-24-0"></span>**5. MODELAGEM E DESENVOLVIMENTO**

Neste capítulo serão detalhadas as etapas do desenvolvimento deste trabalho. Inicialmente será realizado uma entrevista com a empresa de varejo Gato Xadrez Modas, com a finalidade de extrair informações necessárias para a construção da ferramenta.

Em seguida serão apresentados todas as funcionalidades e restrições do sistema identificadas com o usuário e, posteriormente, o mapa mental que possibilita o melhor entendimento da aplicação, a prototipação das telas (Interface de usuários), o diagrama de casos de uso para gerar uma visualização das permissões de usuário que o sistema conterá e o modelo do banco de dados, onde serão detalhadas as características e a modelagem do banco.

### <span id="page-24-1"></span>**5.1. ANÁLISE DE REQUISITOS**

Como primeiro passo na modelagem do sistema será realizado o levantamento de requisitos, os requisitos funcionais e não funcionais a fim de determinar características e operações que o sistema deverá conter. Segundo Sommerville (2007, p.80) os requisitos funcionais são:

> "São as declarações de serviços que o sistema deve receber, como o sistema deve reagir a entradas específicas e como devem se comportar em determinadas situações. Alguns casos, os requisitos funcionais podem também descrever de forma explicita o que o sistema não deve fazer".

Já os requisitos não funcionais, de acordo com Sommerville (2007), são conectados com a qualidade de software e suas características, como a finalidade, tempo, resposta, desempenho, entre outros.

Com base nas técnicas citadas acima segue a análise de requisitos do presente desenvolvimento:

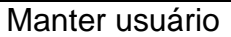

**Descrição:** O sistema deve possibilitar a criação edição do perfil do usuário, adicionar ou restringir permissões a este.

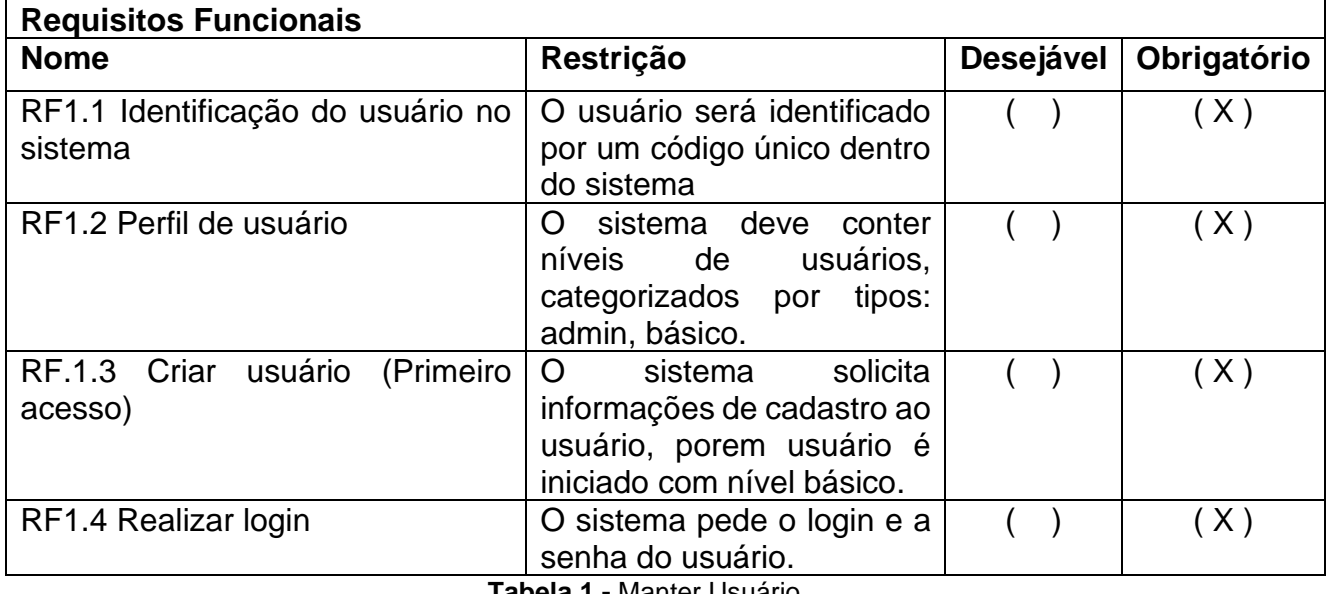

**Tabela 1 -** Manter Usuário.

<span id="page-25-0"></span>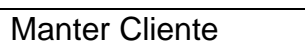

**Descrição:** O sistema deve possibilitar o cadastro do cliente e realizar consultas a históricos do mesmo dentro das ações disponíveis pelo sistema.

<span id="page-25-1"></span>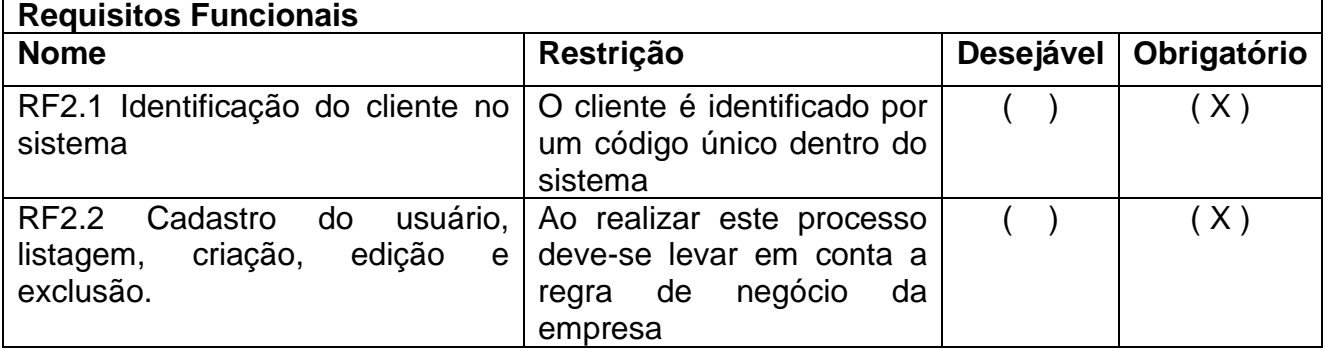

**Tabela 2** - Manter Cliente.

Manter Funcionários

**Descrição:** O sistema deve possibilitar o cadastro do funcionário e consultas a históricos do mesmo dentro das ações disponíveis pelo sistema.

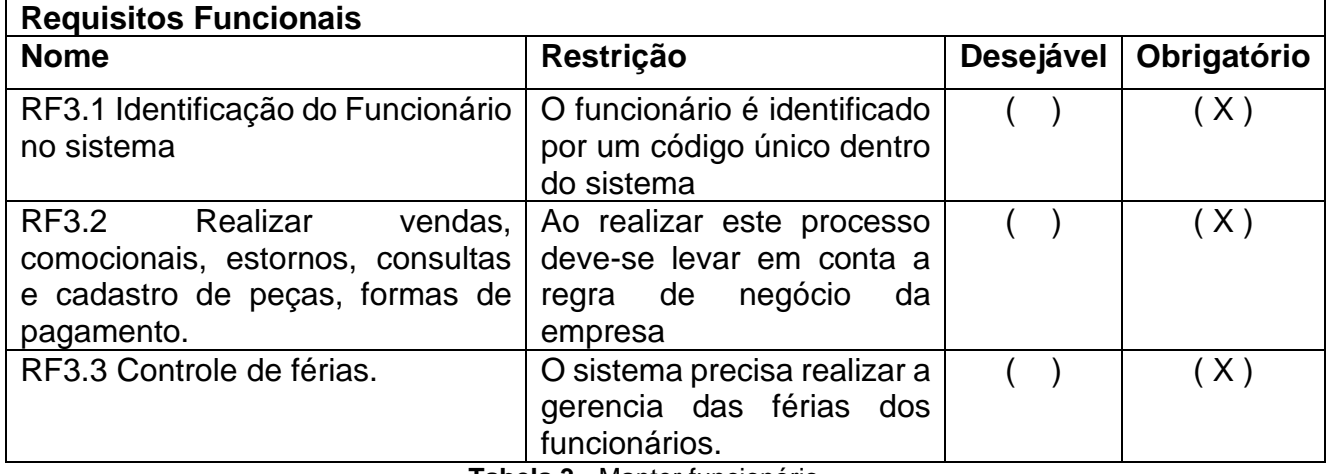

**Tabela 3 -** Manter funcionário.

<span id="page-26-0"></span>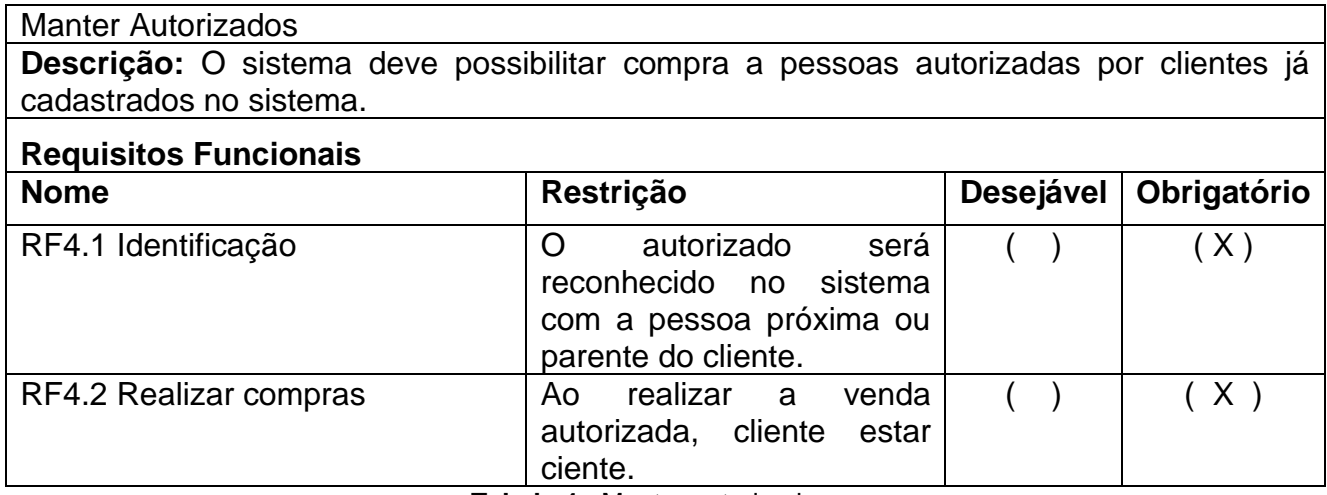

<span id="page-26-1"></span>**Tabela 4 -** Manter autorizado.

### Manter Caixas de roupas

**Descrição:** O sistema deve possibilitar o cadastro e alteração de caixas de mercadorias por conjunto de peças, levando em consideração a coleção, modelo e categoria.

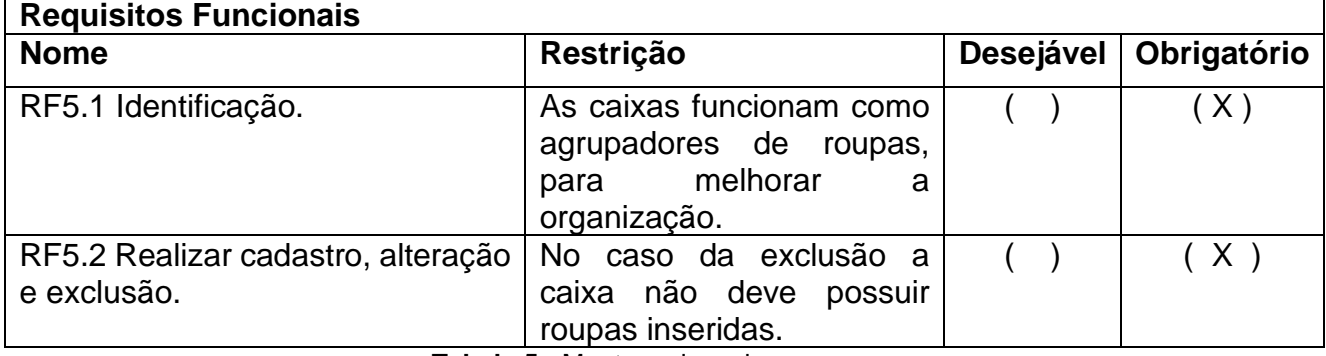

**Tabela 5 -** Manter caixas de roupas.

<span id="page-27-0"></span>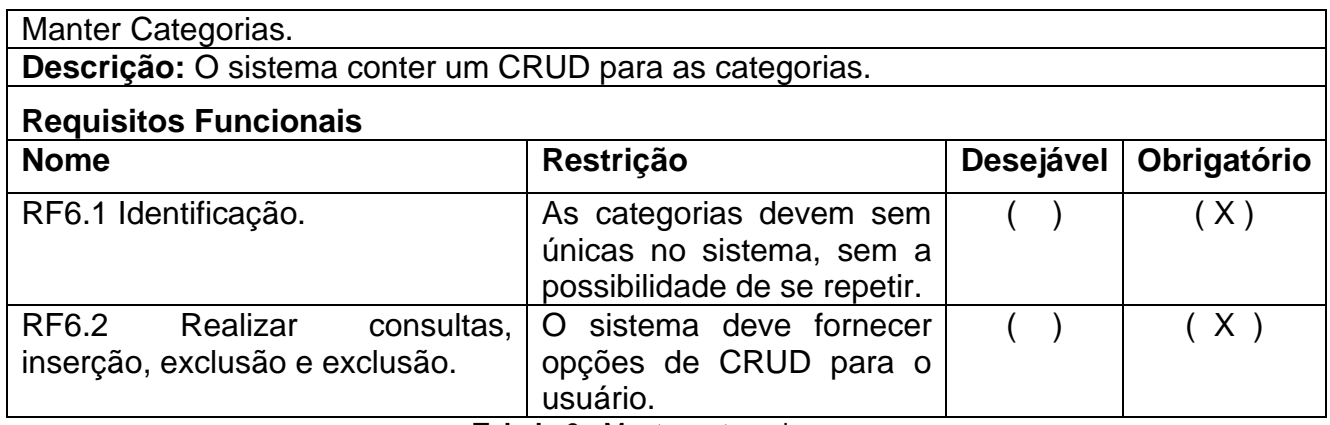

**Tabela 6 -** Manter categorias.

<span id="page-27-2"></span><span id="page-27-1"></span>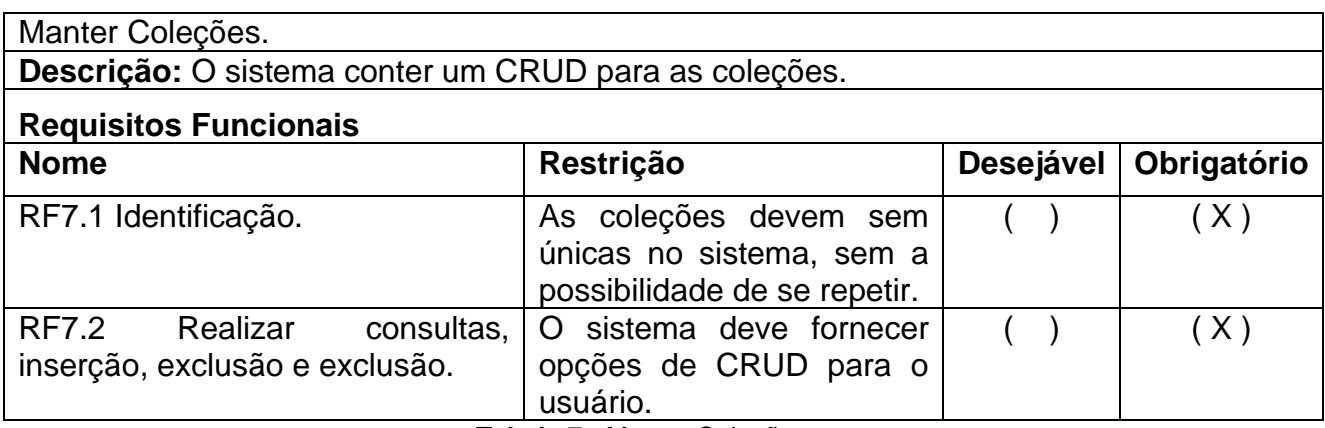

**Tabela 7** - Manter Coleções.

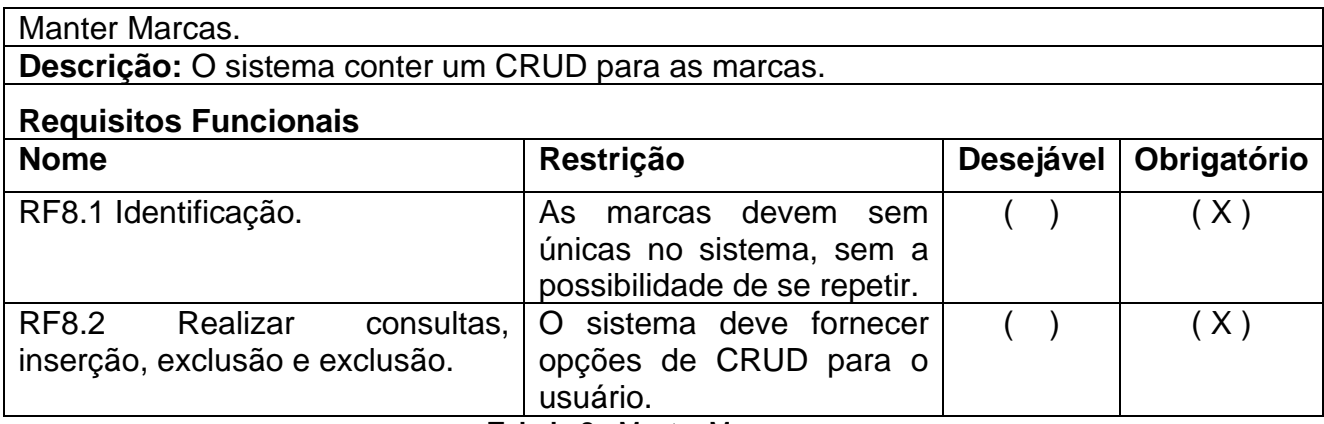

**Tabela 8** - Manter Marcas.

<span id="page-28-0"></span>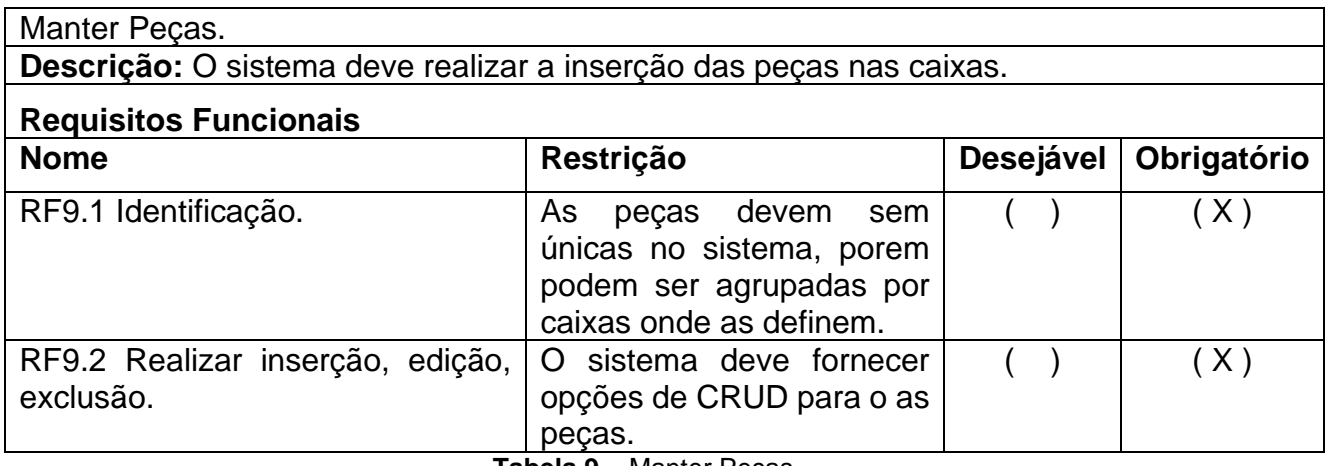

**Tabela 9** – Manter Peças.

<span id="page-28-1"></span>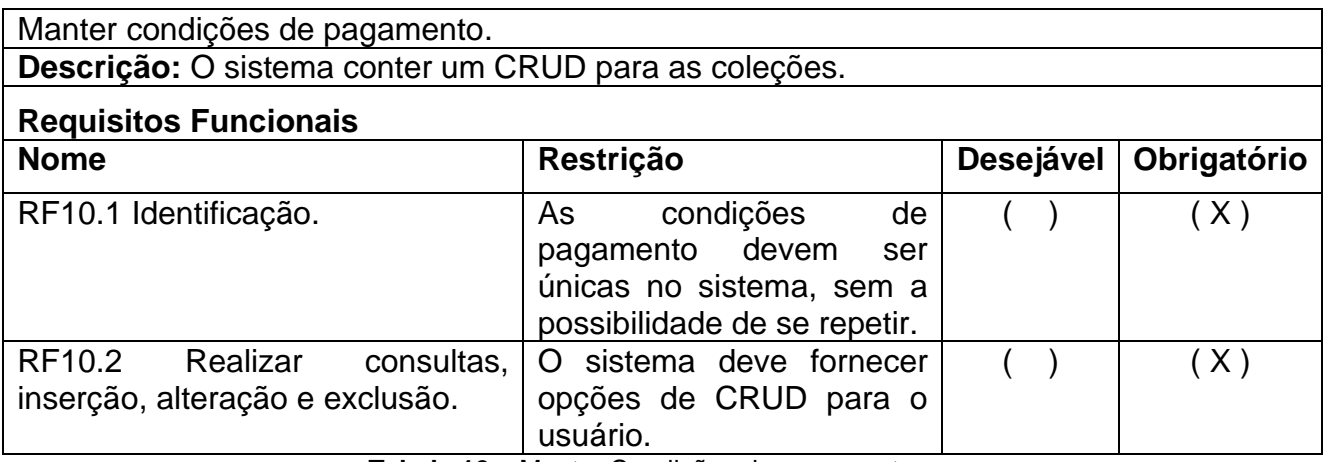

<span id="page-28-2"></span>**Tabela 10** – Manter Condições de pagamento.

Manter Condicionais. **Descrição:** O sistema deve controlar todas as peças de roupas levadas em condicionais, assim como a devolução, com analises de históricos e demais opções de filtros. **Requisitos Funcionais**

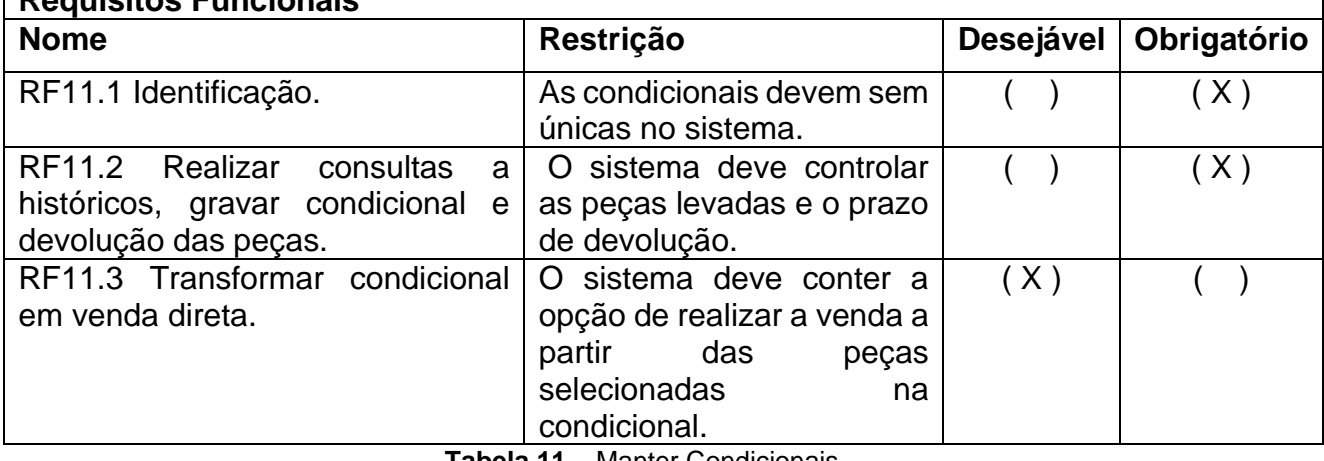

**Tabela 11** – Manter Condicionais.

<span id="page-29-0"></span>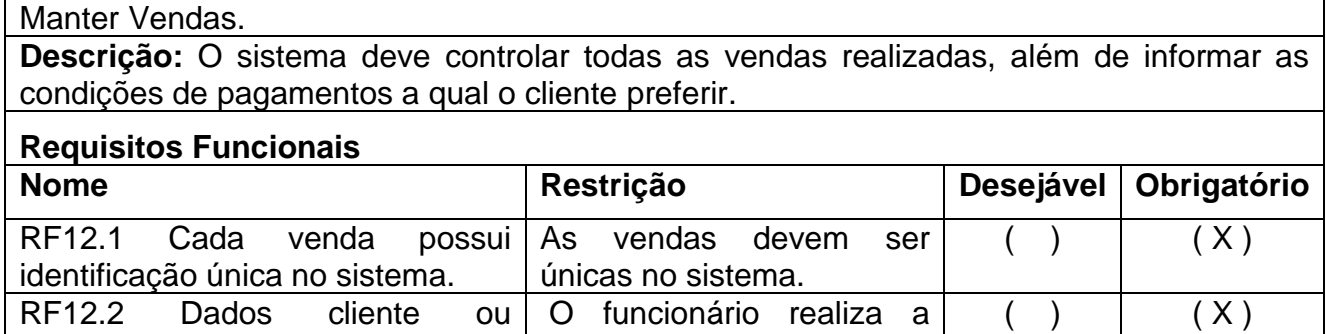

<span id="page-29-1"></span>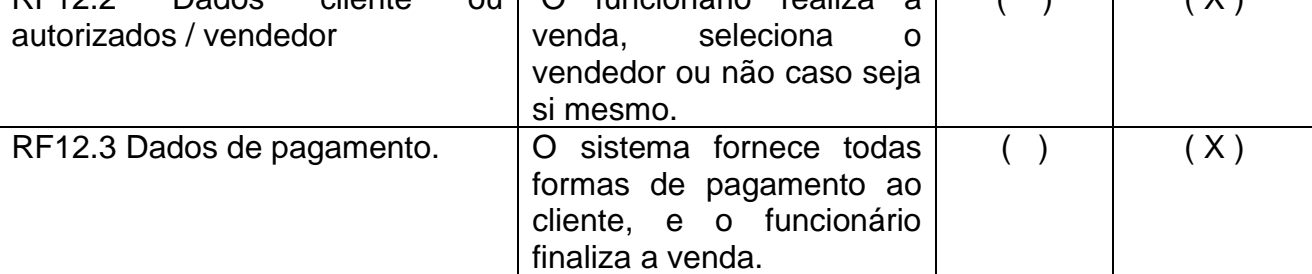

**Tabela 12** – Manter Vendas.

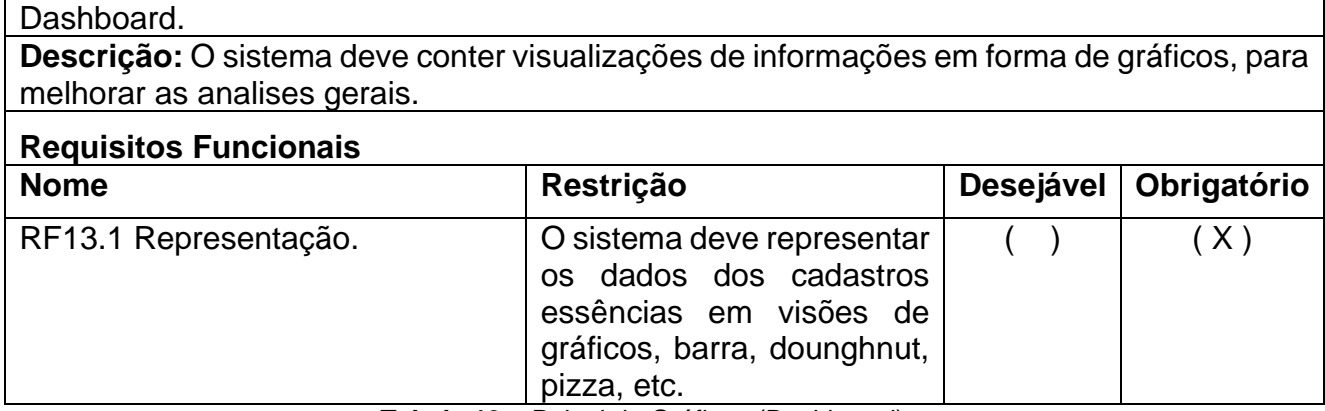

**Tabela 13** – Painel de Gráficos (Dashboard).

<span id="page-30-1"></span><span id="page-30-0"></span>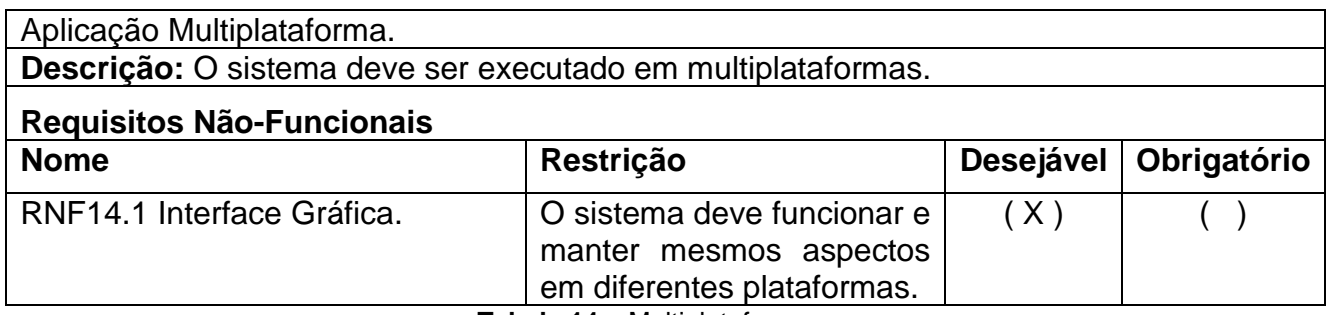

**Tabela 14** – Multiplataforma.

### <span id="page-31-1"></span>**5.2. MAPA MENTAL**

Para representar de forma clara e objetiva as funcionalidades neste sistema, foi utilizado o mapa mental, que é usado para representar conceitos, tarefas, palavras, organizadas ao redor de uma palavra-chave ou requisito central. Segundo Buzan (2009), o mapa mental pode auxiliar o desenvolvimento da criatividade, assim como promove ajuda para gerir novas ideias, e propor soluções novas e criativas.

A Figura 7 ilustra o mapa mental deste projeto, onde a palavra-chave é dada pelo nome da empresa a qual será implementado este software:

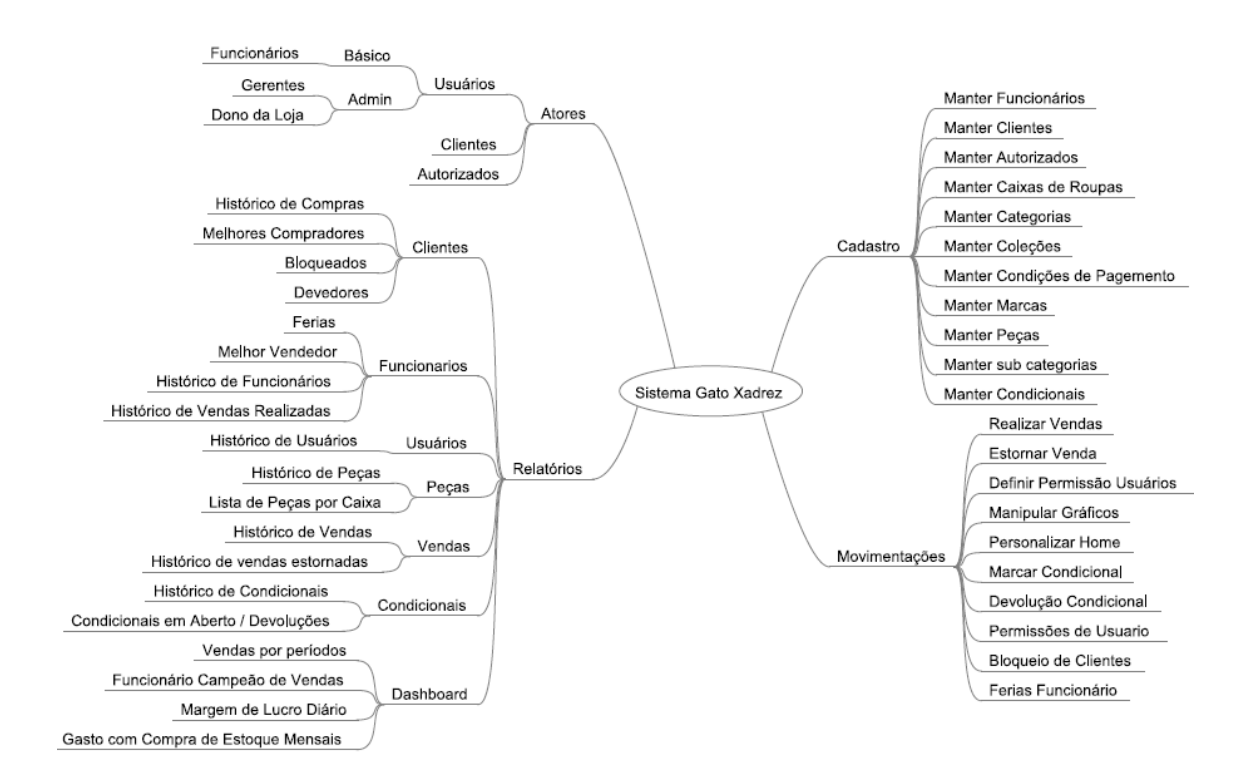

**Figura 7 –** Mapa mental. .

<span id="page-31-0"></span>Como é possível observar com o auxílio deste mapa mental, além de visualizar alguns processos que serão de extrema utilidade no desenvolvimento, facilita o entendimento das partes a serem construídas.

### <span id="page-32-1"></span>**5.3. DIAGRAMA DE CASOS DE USO**

O Diagrama de casos de uso é usado para descrever as principais funcionalidades do sistema e a interação dessas funcionalidades com os usuários do mesmo sistema, os diagramas são utilizados nas fases de levantamento de requisitos e análise do sistema, porém pode ser consultado durante todo o processo de modelagem e implementação do software. Segundo CONALLEN (2003) um diagrama de caso de uso expressa todos os casos de uso do sistema e a interação que os atores realizam.

O Diagrama é composto por quatro partes, descritas a seguir:

**Cenário:** Sequência de eventos que ocorrem quando há uma interação do usuário com o sistema.

**Ator:** Usuário do sistema, ou melhor, tipos de usuários.

**Caso de uso:** é um método ou funcionalidade que pode ser realizada pelo ator.

**Comunicação:** é o que realiza a ligação de ator com o caso de uso.

A Figura 8 ilustra a descrição dos casos de usos do presente desenvolvimento do software de gerenciamento de lojas de varejo, expressando todos os casos de usos e comunicações com os atores do presente sistema.

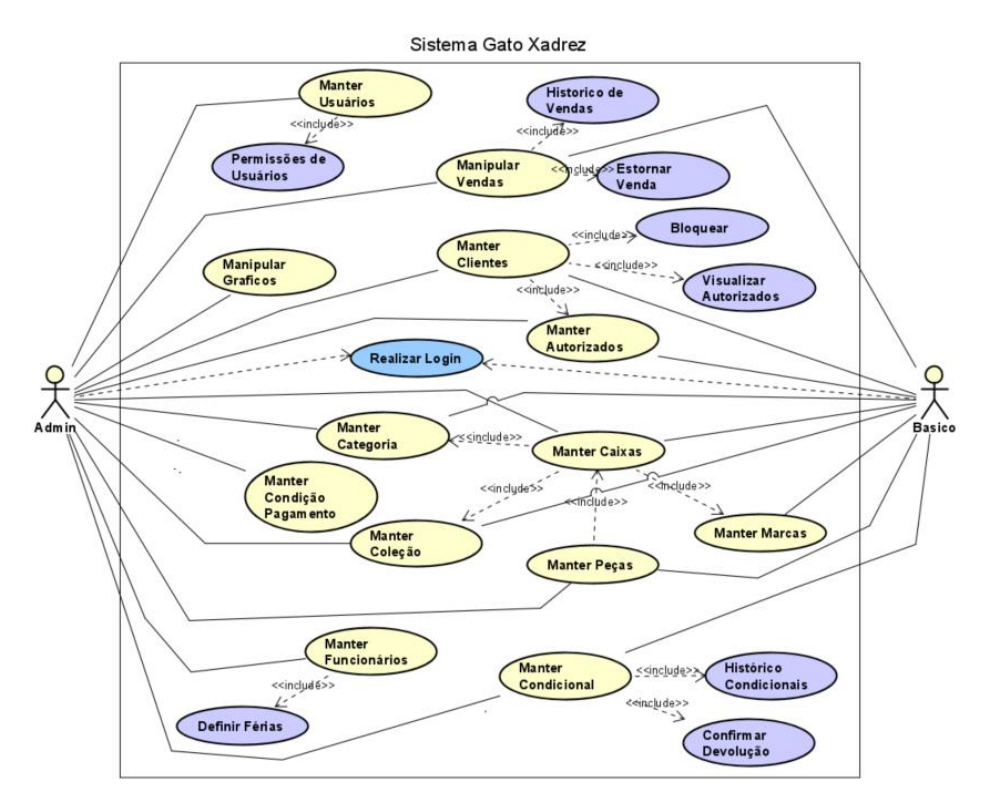

<span id="page-32-0"></span>**Figura 8 –** Diagrama de Caso de Uso.

### <span id="page-33-1"></span>**5.4. BANCO DE DADOS**

A modelagem de banco de dados é uma parte essencial que exige bastante da parte cognitiva do analista de sistemas, pois abstrair coisas do mundo real pode ser uma tarefa complexa. No ponto de vista de um desenvolvedor a modelagem de dados é conceitualmente similar à modelagem de classes, porém o foco da modelagem de dados é totalmente voltado para a arquitetura dos dados, já a de classes explora mais o comportamento e domínio dos dados em uma aplicação.

O processo de modelagem em um banco relacional pode ser dividido em três partes segundo HEUSER (2008). Na primeira etapa, a qual é chamada de etapa conceitual, são especificados as entidades e os relacionamentos entre elas, já na segunda, a etapa lógica, são projetados os esquemas relacionais, como a representação da tabela, atributos e os relacionamentos, a última etapa é o projeto físico, com o uso de um SGBD (Sistema Gerenciador de Banco de Dados).

A Figura 9 ilustra a modelagem do banco de dados que será utilizado, havendo a possibilidade de ocorrer alterações até o prazo final de apresentação trabalho.

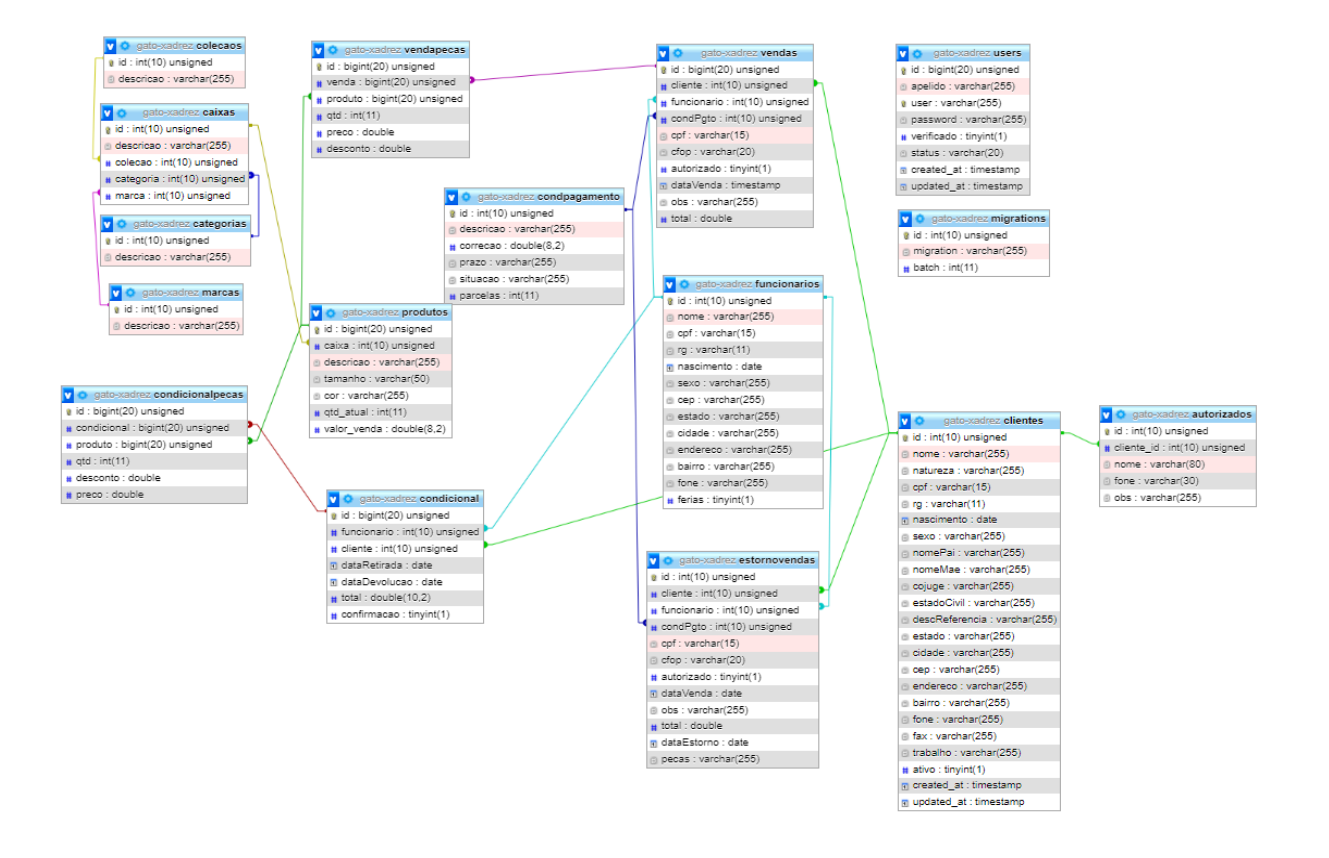

<span id="page-33-0"></span>**Figura 9 –** Modelagem de Banco de Dados.

### <span id="page-34-1"></span>**5.5. DIAGRAMA DE CLASSE**

O diagrama de classe é um processo fundamental para a modelagem e desenvolvimento de um software. Classes são descritas segundo Booch, Rumbaugh e Jacobson (2005), como a descrição de um conjunto de objetos que partilham recursos e atributos, relacionamentos e semântica.

Como parte fundamental da modelagem, Melo (2010) afirma que o diagrama de classe é a estrela principal de um sistema orientado a objetos. A Figura 10 ilustra o diagrama realizado para o presente projeto.

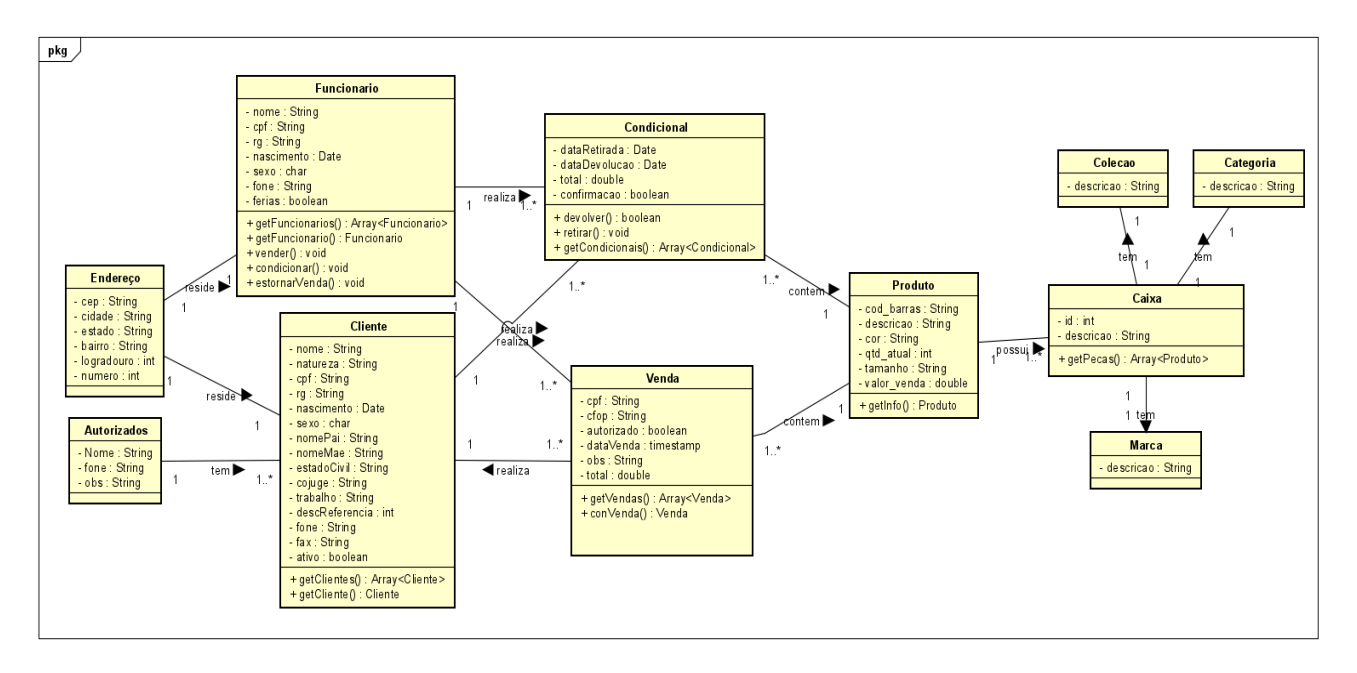

**Figura 10 –** Diagrama de Classe.

<span id="page-34-0"></span>Os atributos usados neste diagrama são baseados nos processos anteriores de modelagem, tudo foi iniciado no levantamento de requisitos, porem umas das referências que propõem mais facilidade para a criação do diagrama de classe é o modelo do banco de dados, onde permite a visualização dos objetos e as entidades de relacionamento.

### <span id="page-35-1"></span>**5.6. DESENVOLVIMENTO**

A prototipação de tela, em geral, pode ser compreendida como modelos funcionais construídas a partir de especificações e simulam a aparência e funcionalidades de um software a ser desenvolvido, segundo SOMMERVILLE e Sawyer (1997), o papel de um protótipo pode ser visto como um meio de comunicação entre diversos membros de uma equipe de desenvolvimento ou como caminho para testar as ideias.

Com base na análise de requisitos, localizada na seção 3.1 será explanado superficialmente detalhes dos protótipos de telas desenvolvidos, segundo com a listagem dessas e sua descrição:

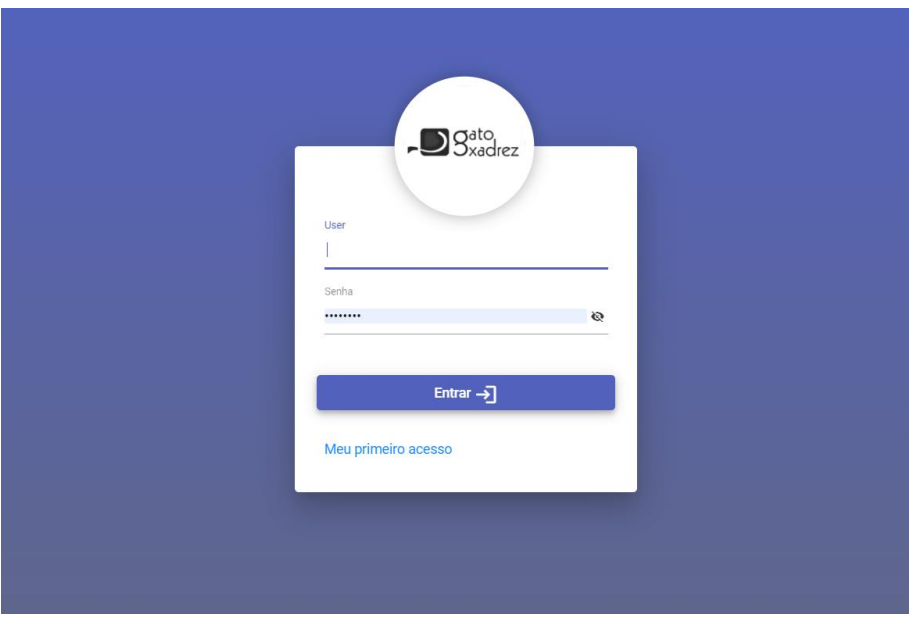

#### <span id="page-35-2"></span>**5.6.1. Tela de Login**

**Figura 11 –** Realizar Login.

<span id="page-35-0"></span>A Figura 11 ilustra o protótipo do RF1.4, que representa a tela de autenticação que segue um layout limpo e funcional, com opções para o usuário entrar no sistema e cadastrar-se, na opção "meu primeiro acesso".

#### <span id="page-36-1"></span>**5.6.2. Tela de Primeiro Acesso**

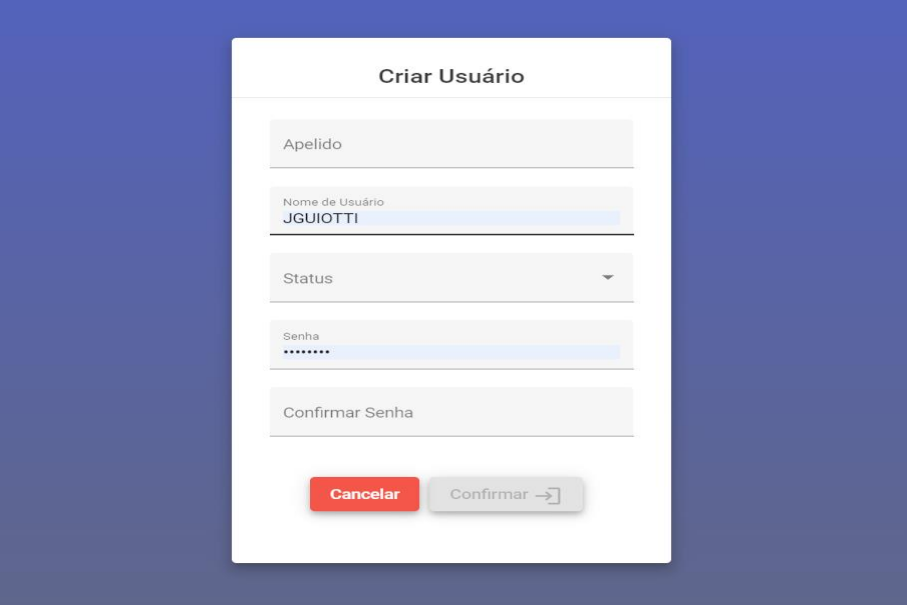

**Figura 12 –** Meu Primeiro Acesso.

<span id="page-36-0"></span>O Meu primeiro acesso RF1.3 representados visualmente pela Figura 12, apresenta em sua composição um formulário relativamente simples, onde o pré-usuário informa os dados de acesso que deseja ter para os seus futuros acessos. Por padrão validações de telas serão aplicadas para não deixar passar "dados quebrados".

### <span id="page-37-2"></span>**5.6.3. Tela Inicial**

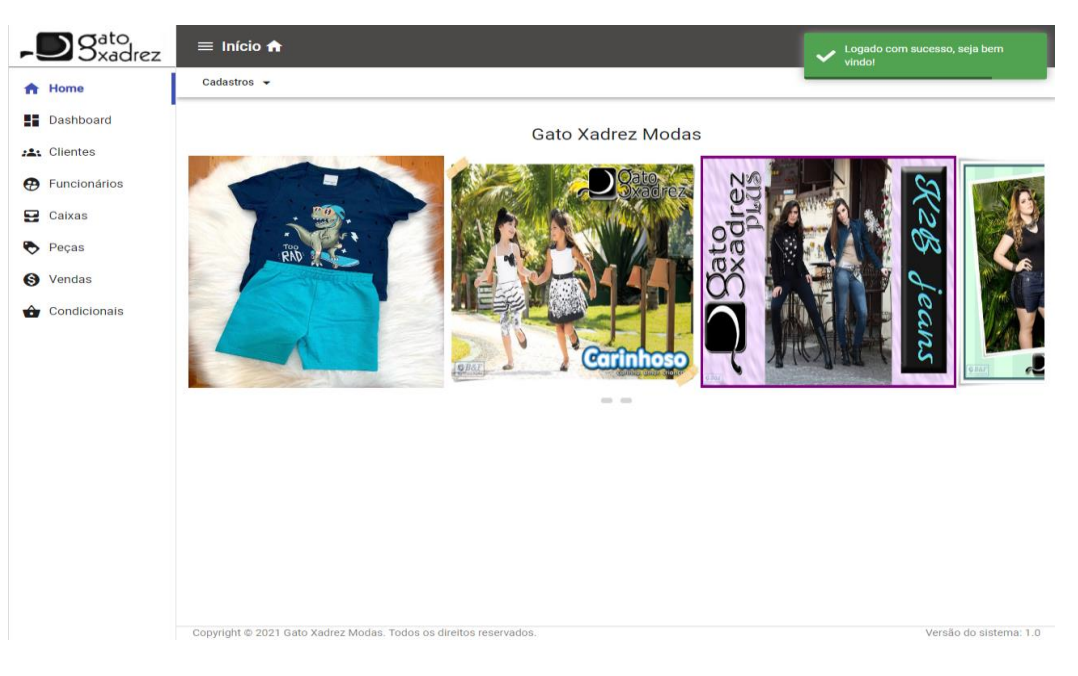

**Figura 13 –** Página Inicial.

<span id="page-37-0"></span>A tela inicial representada pela Figura 13, da sequência ao fluxo de login, aparecendo após a autenticação do usuário, apenas com um carrossel de ilustrações.

### <span id="page-37-3"></span>**5.6.4. Formulário Dados Pessoais**

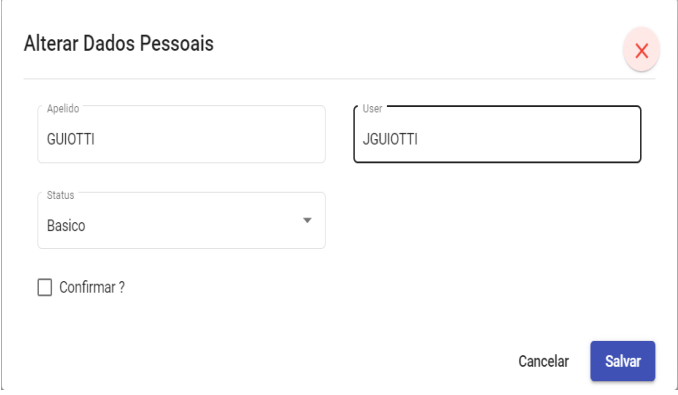

**Figura 14 –** Alterar Usuário.

<span id="page-37-1"></span>Esta tela acima, Figura 14, é onde o usuário autenticado pode alterar suas informações e para acessa-la é só navegar pelo menu do top da tela, no canto superior direito e clicar no seu "avartar", altear perfil, e para realmente alterar as informações do usuário é preciso confirmar o "checkbox" e clicar no botão salvar.

### <span id="page-38-1"></span>**5.6.5. Tela de Dashboard**

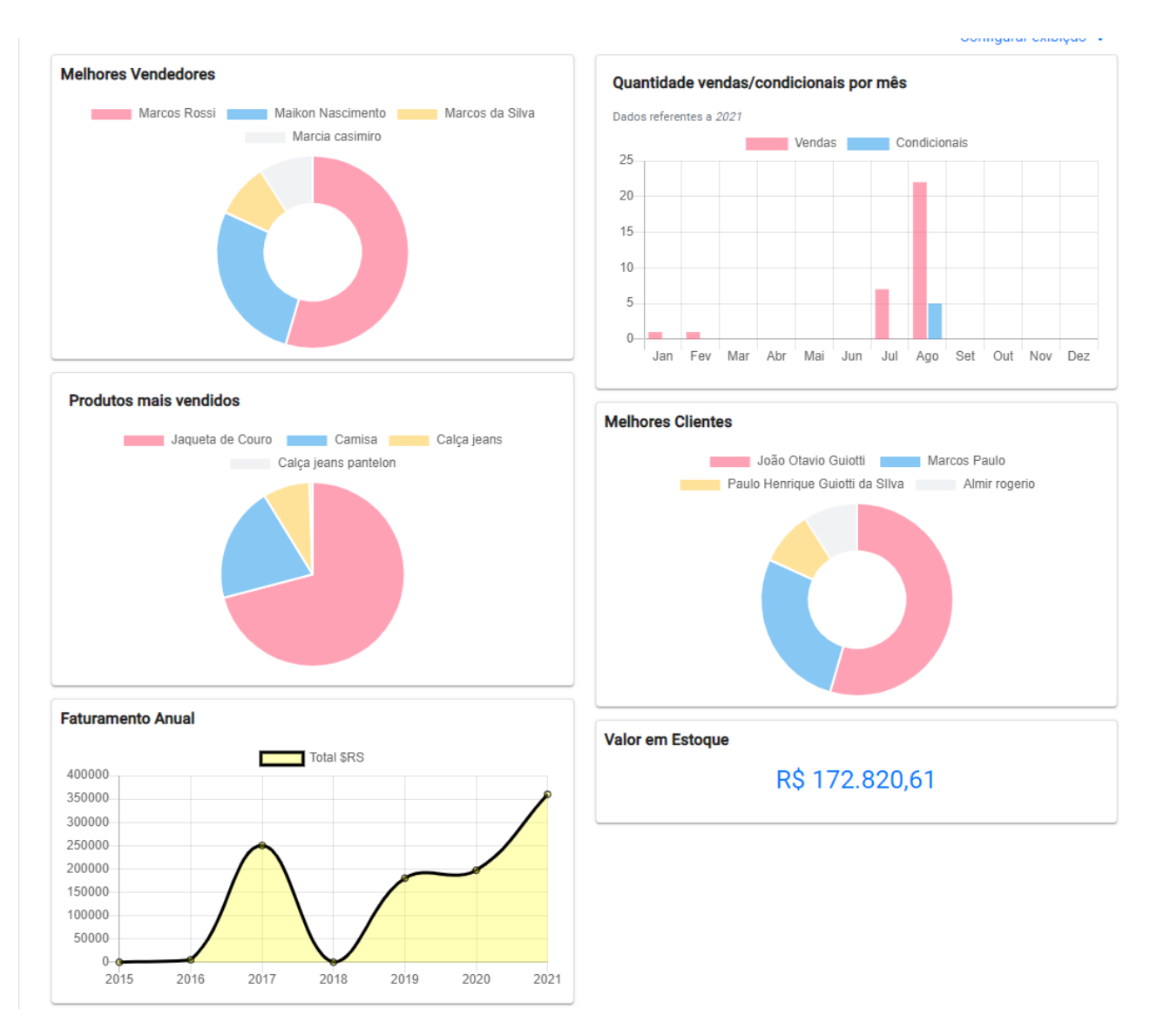

**Figura 15 –** Dashboard.

<span id="page-38-0"></span>A Figura 12 ilustra o "Dashboard" da aplicação RF14.1, é uma página onde os dados são visualizados em gráficos, exibindo dados reais da base de dados e possibilitando a interação com cada gráfico.

#### <span id="page-39-2"></span>**5.6.6. Formulário de Cliente**

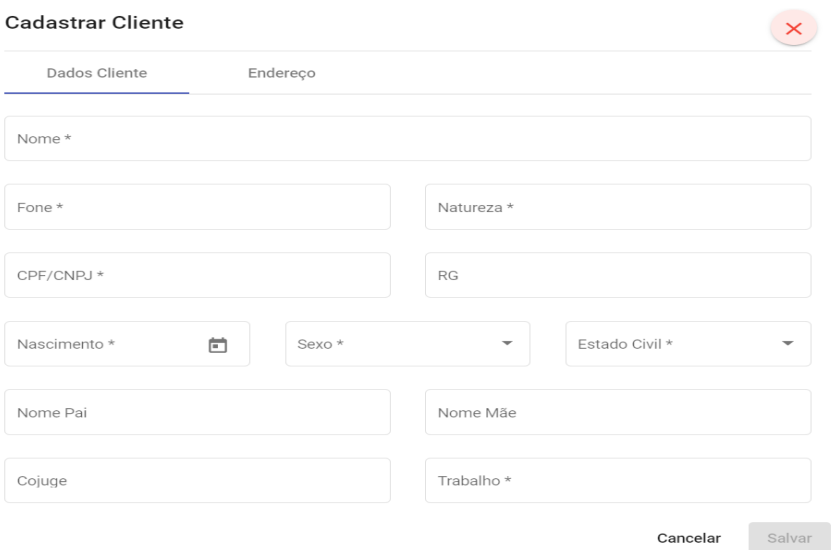

**Figura 16 –** Formulário de cliente.

<span id="page-39-0"></span>A Figura 16 ilustra o formulário de cadastro de clientes, onde possui dois "steps", no primeiro temos a entrada dos dados pessoais do cliente e ao passar para o segundo o usuário irá informar o endereço atual onde o cliente reside.

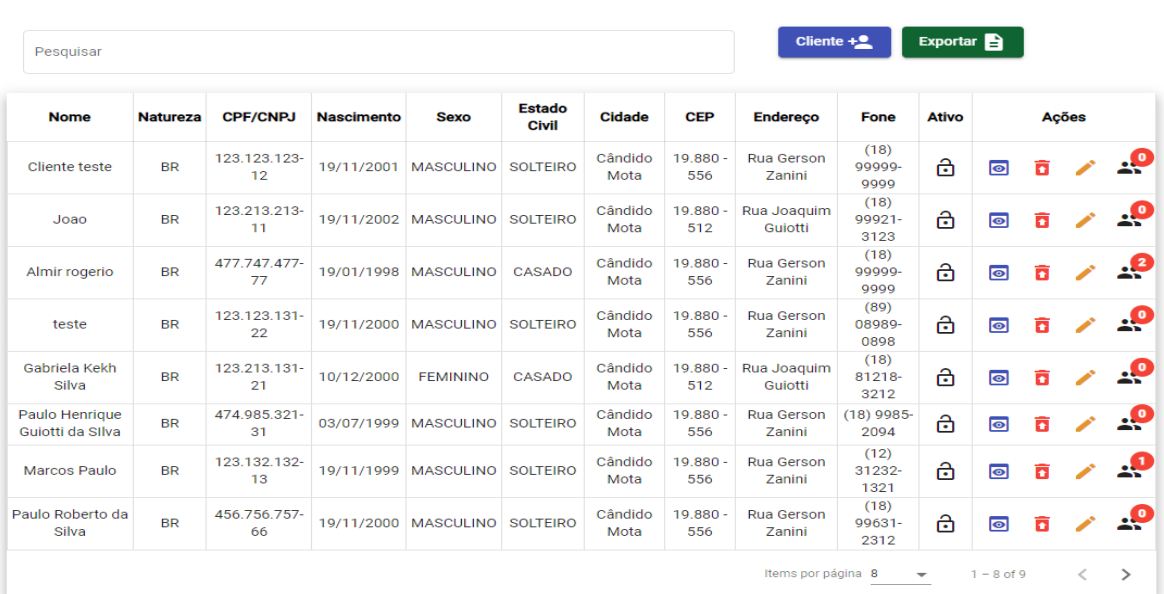

### <span id="page-39-3"></span>**5.6.7. Tela de Cliente**

<span id="page-39-1"></span>**Figura 17 –** Listagem de clientes.

A tela acima ilustrada pela Figura 17 e descrita pelo RF2.2, é área visual onde o usuário terá todos os clientes cadastrados na base de dados podem realizar as operações de CRUD e adicionar uma pessoa autorizada a comprar pelo cadastro do cliente.

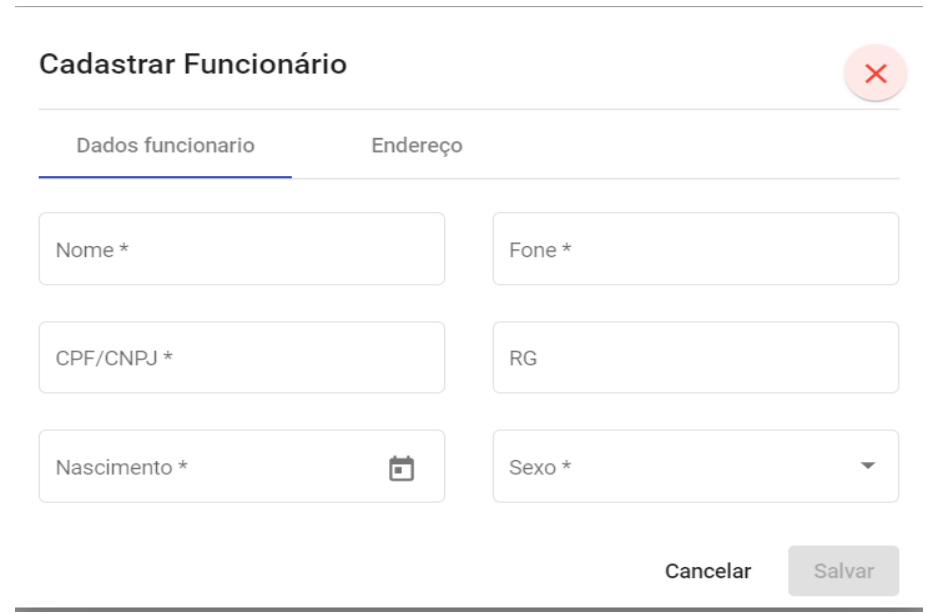

#### <span id="page-40-1"></span>**5.6.8. Formulário de Funcionário**

**Figura 18 –** Formulário de funcionários.

<span id="page-40-0"></span>A Figura 18 ilustra o formulário de cadastro de funcionários e endereços, o modelo de formulários segue o mesmo para quase todas as outras interfaces de cadastro

### <span id="page-41-2"></span>**5.6.9. Tela de Funcionário**

| Exportar $\blacksquare$<br>Funcionário +<br>Pesquisar |                    |                  |                   |                  |                   |                 |                          |                       |                                          |               |    |               |
|-------------------------------------------------------|--------------------|------------------|-------------------|------------------|-------------------|-----------------|--------------------------|-----------------------|------------------------------------------|---------------|----|---------------|
| <b>Nome</b>                                           | <b>CPF/CNPJ</b>    | RG               | <b>Nascimento</b> | sexo             | <b>CEP</b>        | <b>Cidade</b>   | <b>Endereco</b>          | <b>Bairro</b>         | <b>Fone</b>                              | <b>Ferias</b> |    | Ações         |
| Marcos da Silva                                       | 123.213.121-<br>32 | 12.312.312-<br>3 | 19/11/2000        | <b>FEMININO</b>  | $19.880 -$<br>556 | Cândido<br>Mota | Rua Gerson<br>Zanini, 19 | Jardim<br>Paraíso     | $(12)$ 31231-<br>2321                    | S             | õ  | $\mathcal{L}$ |
| Maikon<br>Nascimento                                  | 123.213.123-<br>11 | 12.312.313-      | 19/03/1998        | <b>MASCULINO</b> | $19.880 -$<br>556 | Cândido<br>Mota | Rua Gerson<br>Zanini     | Jardim<br>Paraíso     | $(18) 81311 -$<br>2312                   | N             | ô  | $\mathscr{L}$ |
| Marcia casimiro                                       | 231.312.312-<br>23 | 12.456.456-<br>4 | 19/11/2000        | <b>FEMININO</b>  | $19.880 -$<br>556 | Cândido<br>Mota | Rua Gerson<br>Zanini     | Jardim<br>Paraíso     | $(18)$ 99292-<br>9929                    | N             | õ  | $\mathcal{L}$ |
| <b>Marcos Rossi</b>                                   | 897.898.998-<br>88 | 89.789.988-<br>8 | 28/07/2021        | <b>MASCULINO</b> | $19.880 -$<br>512 | Cândido<br>Mota | Rua Joaquim<br>Guiotti   | Jardim Santa<br>Lucia | (18) 8978-<br>7879                       | N             | õ  | $\mathcal{L}$ |
|                                                       |                    |                  |                   |                  |                   |                 |                          | Items por página 8    | $1 - 4$ of 4<br>$\overline{\phantom{a}}$ |               | くゝ |               |

**Figura 19** – Listagem de funcionários.

<span id="page-41-0"></span>A listagem de funcionários é representada pela Figura 19, possuindo funcionalidades de filtro e exportar para o Excel, os funcionários são organizados em uma grid com opções de exclusão e edição por registro.

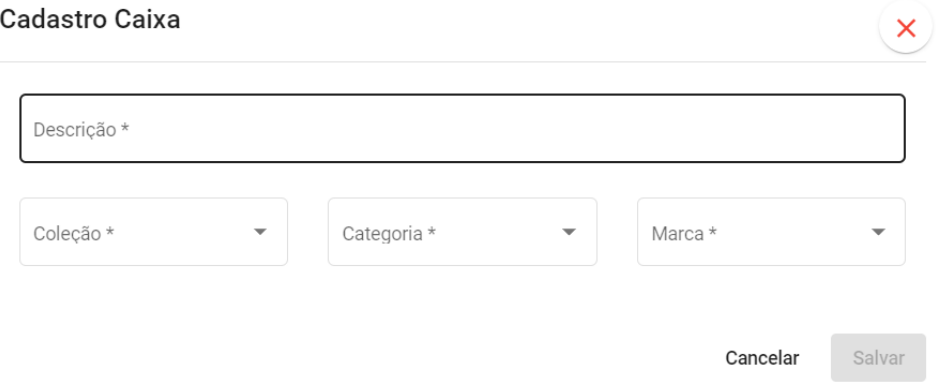

**Figura 20 –** Formulário de caixas.

<span id="page-41-1"></span>O Formulário de caixas é ilustrado pela Figura 20, funcionalidade simples de criar caixas para agrupar os produtos(peças) assim como pode ser analisado no RF5.2.

### <span id="page-41-3"></span>**5.6.10. Tela de Funcionário**

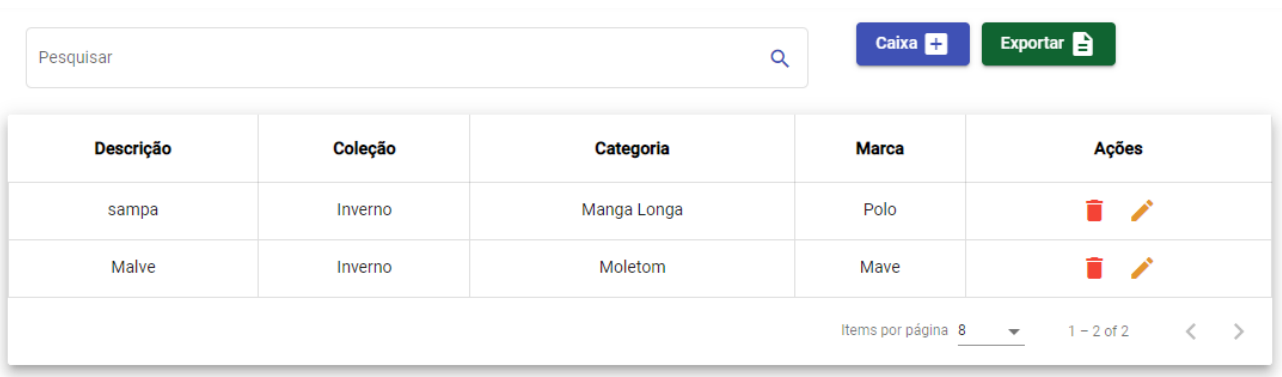

**Figura 21 –** Listagem de caixas.

<span id="page-42-0"></span>A listagem de caixas é representada pela Figura 21, possuindo requisitos analisados no item RF5.2

### <span id="page-42-2"></span>**5.6.11. Formulário de Produto**

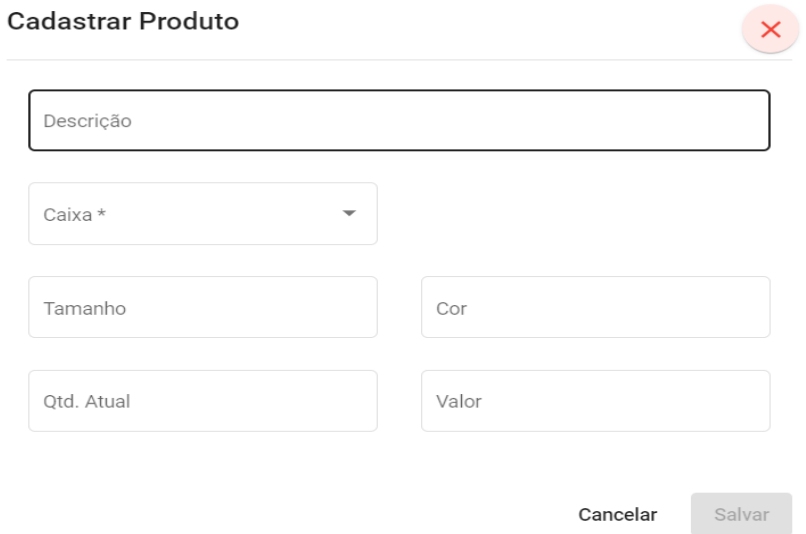

**Figura 22 –** Formulário de produtos.

<span id="page-42-1"></span>O Formulário de produtos, como ilustra a Figura 22 para o cadastro de um novo produto(peça) um modal é aberto ao usuário e os dados são validados em tempo de digitação, com duas opções.

<span id="page-43-2"></span>

| Q<br>Pesquisar |                |               |                |                   |              |                      | Exportar<br>Peças <b>En</b> |                          |              |     |                                                             |  |
|----------------|----------------|---------------|----------------|-------------------|--------------|----------------------|-----------------------------|--------------------------|--------------|-----|-------------------------------------------------------------|--|
| □              | #              | <b>Tamnho</b> | Cor            | <b>Otd. Atual</b> | <b>Valor</b> | <b>Valor Estoque</b> | Caixa                       | Colecao                  | Categoria    | Obs | <b>Ações</b>                                                |  |
| □              | $\mathbf{1}$   | GG            | Cinza - branco | 1386              | R\$ 22,87    | R\$ 31.697,82        | sampa                       | Inverno                  | Manga Longa  |     | î<br>◢                                                      |  |
| □              | $\overline{2}$ | M             | Marrom         | 108               | R\$ 1.000,00 | R\$ 108.000,00       | sampa                       | Inverno                  | Manga Longa  |     | î<br>╱                                                      |  |
| □              | 3              | 12            | preta          | 196               | R\$ 22,00    | R\$4.312,00          | sampa                       | Inverno                  | Manga Longa  |     | ◢<br>î                                                      |  |
| □              | 4              | 48            | Marrom         | 197               | R\$44,67     | R\$ 8.799,99         | Malve                       | Inverno                  | Moletom      |     | î<br>$\mathcal{L}$                                          |  |
| □              | 5              | M             | Azul           | 146               | R\$44,50     | R\$ 6.497,00         | Malve                       | Inverno                  | Moletom      |     | î<br><b>All Contracts</b>                                   |  |
| $\Box$         | 6              | 42            | Marrom         | 202               | R\$ 66,90    | R\$ 13.513,80        | Malve                       | Inverno                  | Moletom      |     | î<br>$\mathcal{L}$                                          |  |
| <b>Total</b>   |                |               |                |                   |              | R\$ 172.820,61       |                             |                          |              |     |                                                             |  |
|                |                |               |                |                   |              |                      | Items por página 13         | $\overline{\phantom{a}}$ | $1 - 6$ of 6 |     | $\vert \langle \vert \langle \vert \rangle \rangle \rangle$ |  |

**Figura 23 – Listagem de produtos.**

<span id="page-43-0"></span>O Para a listagem de produtos como representa a Figura 23 foi utilizado um grid (Tabela) customizado, onde permite a seleção de múltiplas linhas do lado direito com uma caixinha de seleção, e após essa seleção dentro das opções do botão exportar, é exibido a opção de "exportar linhas selecionadas", também foi adicionado um totalizador na coluna "Valor Estoque".

### <span id="page-43-3"></span>**5.6.13. Modal de Categoria**

| Pesquisar      | $\mathsf Q$<br>Categoria <sup>11</sup> |                                   |
|----------------|----------------------------------------|-----------------------------------|
| ID             | Descrição                              | Ações                             |
| $\mathbf{1}$   | Manga Longa                            | ▌╱                                |
| $\overline{c}$ | Calça                                  | ▌〃                                |
| 3              | Moletom                                | î /                               |
| $\overline{A}$ | Pantakur                               | î/                                |
| 5              | Bermuda                                | $\hat{\mathbf{r}}$                |
|                |                                        | Items por página 8 = 1-5 of 5 < > |

<span id="page-43-1"></span>**Figura 24 –** Tela de categoria.

A tela de categorias é ilustrada pela Figura 24 é aberta sobre um "modal" e fornece opções para o cadastro e visualização de categorias já cadastradas, assim como opções de edição e exclusão.

### <span id="page-44-1"></span>**5.6.14. Modal de Categoria**

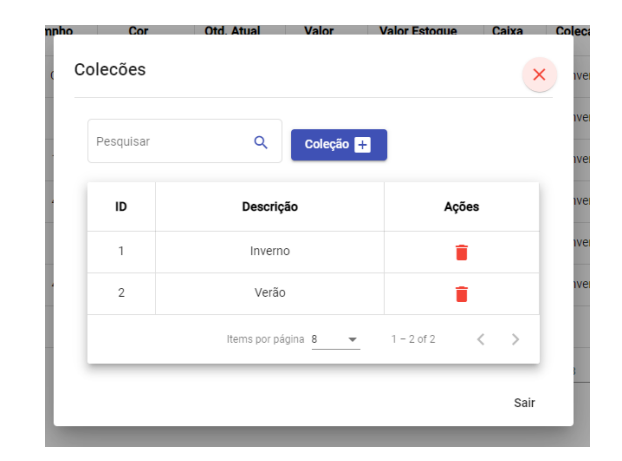

**Figura 25 –** Tela de coleção.

<span id="page-44-0"></span>A Tela de coleção é ilustrada pela Figura 25, aberta sobre um modal que contem todos as coleções e opções para criar e excluir uma coleção.

#### <span id="page-45-2"></span>**5.6.15. Modal de Marca**

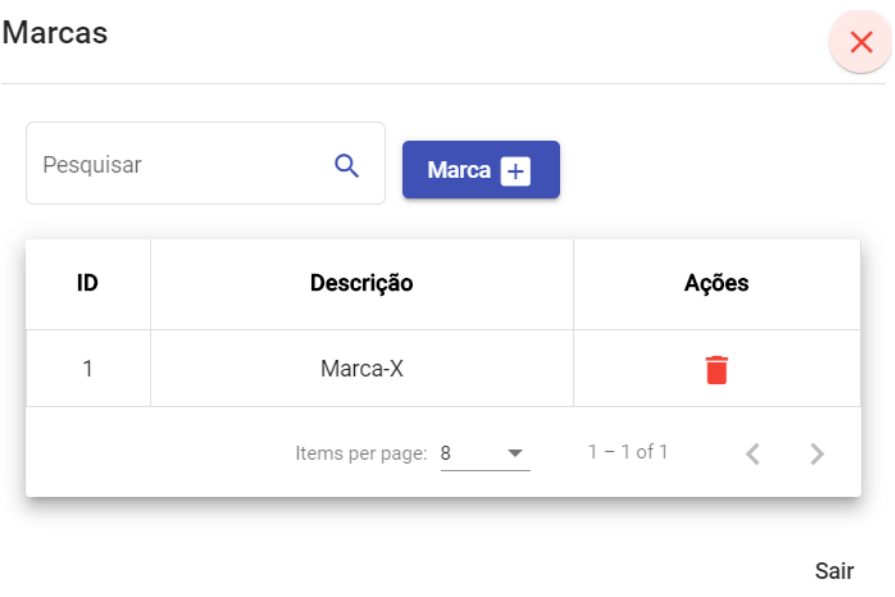

**Figura 26 –** Tela de marca.

<span id="page-45-0"></span>A Tela de marcas é representada pela Figura 26 e também é aberta sobre um modal, permitindo a visualização, criação e edição de uma marca.

### <span id="page-45-3"></span>**5.6.16. Modal de Venda**

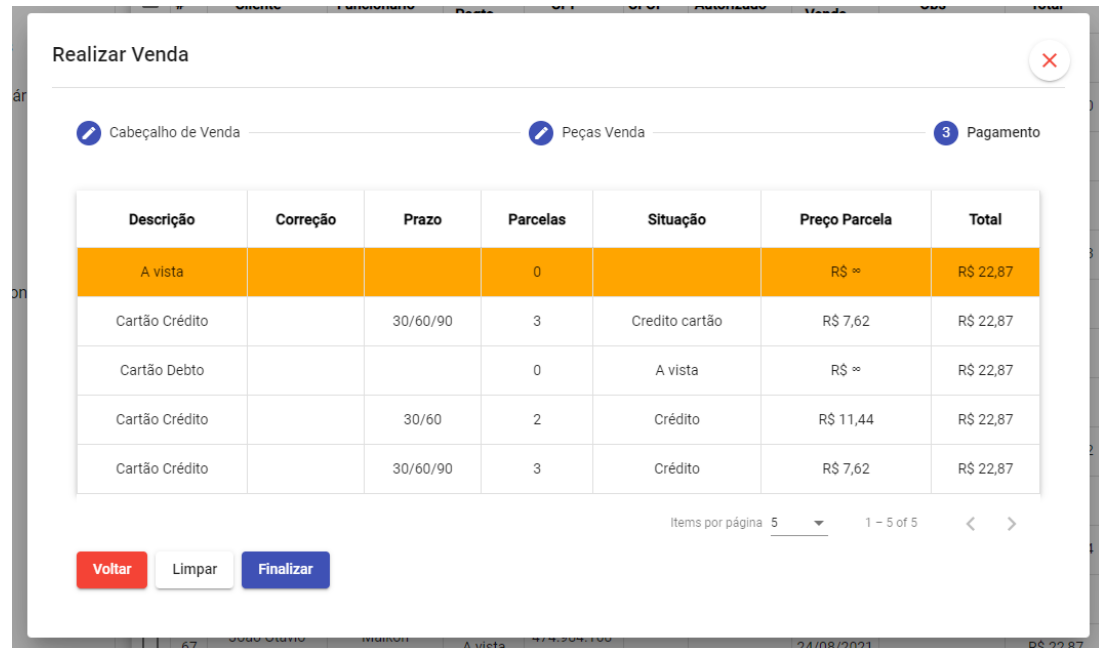

<span id="page-45-1"></span>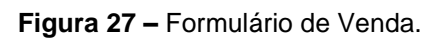

O formulário de vendas é ilustrado pela Figura 27, aberto sobre um modal e possui 3 etapas para a realização da venda, a validação abrange as 3 abas para assim poder realizar uma venda.

### <span id="page-46-1"></span>**5.6.17. Tela de Vendas**

|                                 | Pesquisar | Data Venda (De):21/08/2021         |                      | Data Venda (Até):31/08/2021 |                    |             | Vender $\bigcirc$ |              | Exportar $\blacksquare$ |               |   |                      |
|---------------------------------|-----------|------------------------------------|----------------------|-----------------------------|--------------------|-------------|-------------------|--------------|-------------------------|---------------|---|----------------------|
| Cliente: Guiotti<br>Novo filtro |           |                                    |                      |                             |                    |             |                   |              |                         |               |   |                      |
| □                               | #         | <b>Cliente</b>                     | <b>Funcionário</b>   | Cond.<br>Pagto              | <b>CPF</b>         | <b>CFOP</b> | Autorizado        | Dt.<br>Venda | Obs                     | <b>Total</b>  |   | <b>Ações</b>         |
| □                               | 79        | João Otavio Guiotti                | <b>Marcos Rossi</b>  | Cartão<br>Crédito           | 474.984.168-<br>40 |             |                   | 27/08/2021   |                         | R\$ 22.87     | ñ | $\bullet$            |
| □                               | 74        | Paulo Henrique<br>Guiotti da SIlva | Maikon<br>Nascimento | A vista                     | 474.985.321-<br>31 |             |                   | 24/08/2021   | dasdad                  | R\$ 22.87     | ñ | $\bullet$            |
| □                               | 70        | Paulo Henrique<br>Guiotti da SIlva | Marcia casimiro      | A vista                     | 474.985.321-<br>31 |             |                   | 24/08/2021   | Observacao              | R\$ 201,06    | ñ | $\overline{\bullet}$ |
| □                               | 67        | João Otavio Guiotti                | Maikon<br>Nascimento | A vista                     | 474.984.168-<br>40 |             |                   | 24/08/2021   |                         | R\$ 22,87     | ñ | $\bullet$            |
| □                               | 64        | João Otavio Guiotti                | <b>Marcos Rossi</b>  | A vista                     | 474.984.168-<br>40 |             |                   | 24/08/2021   | dasdas                  | R\$ 1.922,00  | ō | $\bullet$            |
| □                               | 63        | João Otavio Guiotti                | <b>Marcos Rossi</b>  | A vista                     | 474.984.168-<br>40 |             |                   | 24/08/2021   |                         | R\$ 37,000,00 | ñ | $\overline{\bullet}$ |
| □                               | 62        | Paulo Henrique<br>Guiotti da SIlva | <b>Marcos Rossi</b>  | Cartão<br>Crédito           | 474.985.321-<br>31 |             |                   | 23/08/2021   |                         | R\$ 1.022.87  | ñ | $\bullet$            |
| □                               | 60        | João Otavio Guiotti                | <b>Marcos Rossi</b>  | A vista                     | 474.984.168-<br>40 |             | Paulo<br>Henrique | 23/08/2021   | Compra de<br>autorizado | R\$ 291,67    | õ | $\bullet$            |
| <b>Total</b>                    |           |                                    |                      |                             |                    |             |                   |              |                         | R\$40.506,21  |   |                      |

**Figura 28 –** Listagem de Vendas.

<span id="page-46-0"></span>A listagem de vendas é ilustrada pela Figura 28 e possui um grid (Tabela) customizado com opções em cima da listagem de filtragem completa, vender e exportar, na parte da listagem possui um totalizador na coluna "Total".

#### <span id="page-47-2"></span>**5.6.18. Formulário de Condicional**

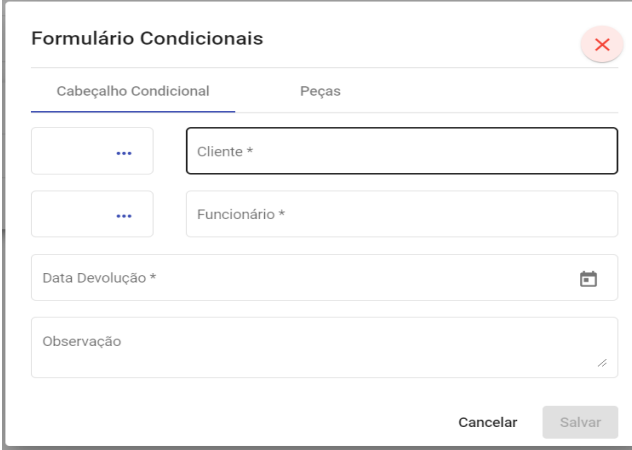

**Figura 29 –** Formulário de condicionais.

<span id="page-47-0"></span>O formulário de condicionais representado pela Figura 29 segue o mesmo estilo dos demais que possuem dois ou mais seguimentos, porem neste caso o "step" cabeçalho da condicional, vão os dados de quem abriu a condicional, o cliente, data de devolução e observação. Já na outra aba são informadas as peças escolhidas.

### <span id="page-47-3"></span>**5.6.19. Tela Condicional**

|              | Pesquisar<br>Novo filtro | Data Retirada:21/08/2021        | Data Devolução:31/08/2021 |                |              | Exportar <b>B</b><br>Condicional <b>Pa</b> |              |                      |
|--------------|--------------------------|---------------------------------|---------------------------|----------------|--------------|--------------------------------------------|--------------|----------------------|
| □            | #                        | <b>Cliente</b>                  | <b>Funcionário</b>        | Qtd. Peças     | Dt. Retirada | Previsão Devolução                         | <b>Total</b> | Ações                |
| □            | 19                       | Paulo Henrique Guiotti da SIlva | Marcos da Silva           | 1              | 24/08/2021   | 31/08/2021                                 | R\$ 22,87    | \$<br>ञि<br>u        |
| □            | 16                       | Paulo Roberto da Silva          | <b>Maikon Nascimento</b>  | 12             | 24/08/2021   | 27/08/2021                                 | R\$ 762,66   | \$<br>$\bullet$<br>ы |
| $\Box$       | 14                       | Gabriela Kekh Silva             | Marcos da Silva           | $\overline{2}$ | 24/08/2021   | 31/08/2021                                 | R\$ 67,37    | \$<br>$\bullet$<br>в |
| □            | 11                       | Paulo Henrique Guiotti da SIlva | Marcia casimiro           | 1              | 21/08/2021   | 28/08/2021                                 | R\$ 42,44    | \$<br>$\bullet$<br>в |
| <b>Total</b> |                          |                                 |                           | 16             |              |                                            | R\$ 895,34   |                      |

<span id="page-47-1"></span>**Figura 30 –** Listagem de condicionais.

A Figura 30 ilustra a listagem das condicionais, para esta tela foi usado o grid customizado e com opções de filtros por todas as colunas, também foi adicionado o totalizador nas colunas "Qtd. Peças" e "Total", para cada registro é possível realizar a venda, estornar e visualização dos produtos (Peças).

### <span id="page-48-1"></span>**5.6.20. Formulário de Condição de Venda**

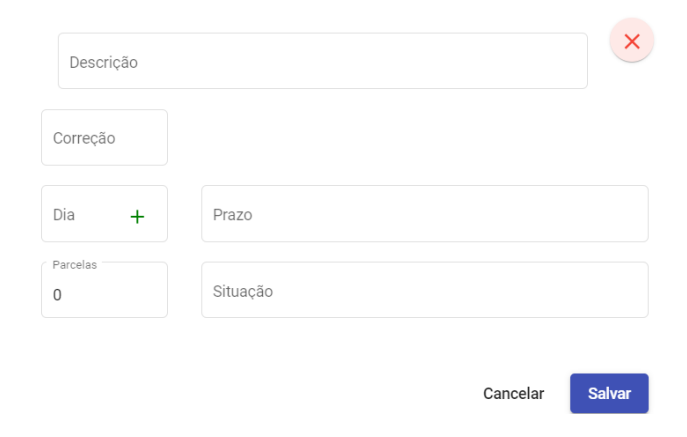

**Figura 31 –** Formulário de condição de pagamento.

<span id="page-48-0"></span>O formulário de condição de pagamento é representado pela Figura 31, é nesta interface onde ocorre os cadastros dos pagamentos, o layout visa ser o mais limpo e eficiente o possível.

#### <span id="page-49-2"></span>**5.6.21. Caixa de Diálogo**

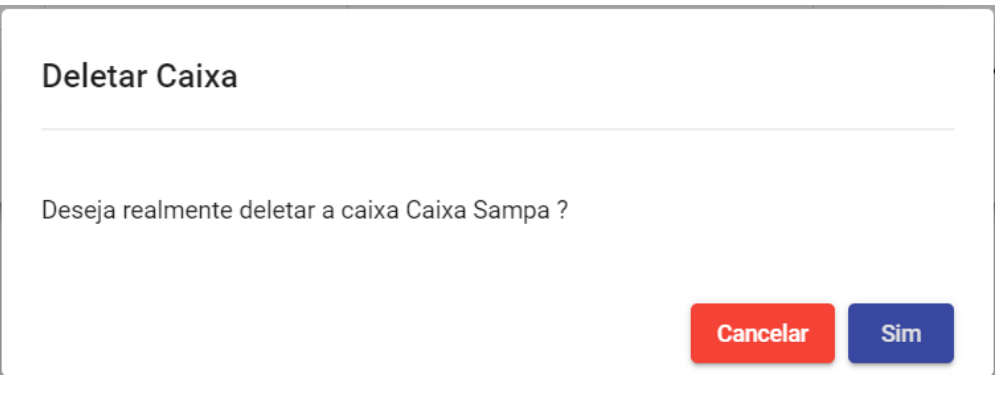

**Figura 32 –** Caixa de diálogo.

<span id="page-49-0"></span>A Caixa de diálogo é um componente de tela compartilhado, que é representado pela Figura 32, o motivo de ser chamado de compartilhado é pelo fato de ser utilizado em quase todo fluxo onde ocorre a confirmação de uma, exclusão, estorno de vendas, confirmação de pagamento, entre outras situações.

### <span id="page-49-3"></span>**5.6.22. Tela de Gerir Perfis**

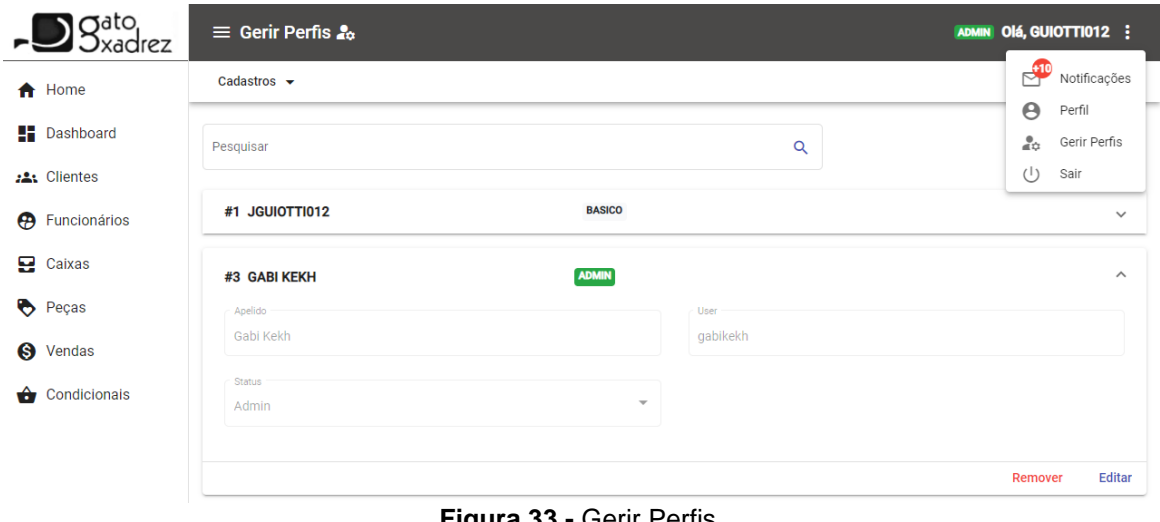

**Figura 33 -** Gerir Perfis.

<span id="page-49-1"></span>A Figura 33 representa a parte de Gerir Perfis, onde somente o usuário com status de admin pode ter acesso. Nesta Tela pode-se filtrar os usuários e realizar edições e exclusões, tanto de status e as informações do mesmo.

### <span id="page-50-1"></span>**5.6.23. Diálogo Realizar Login**

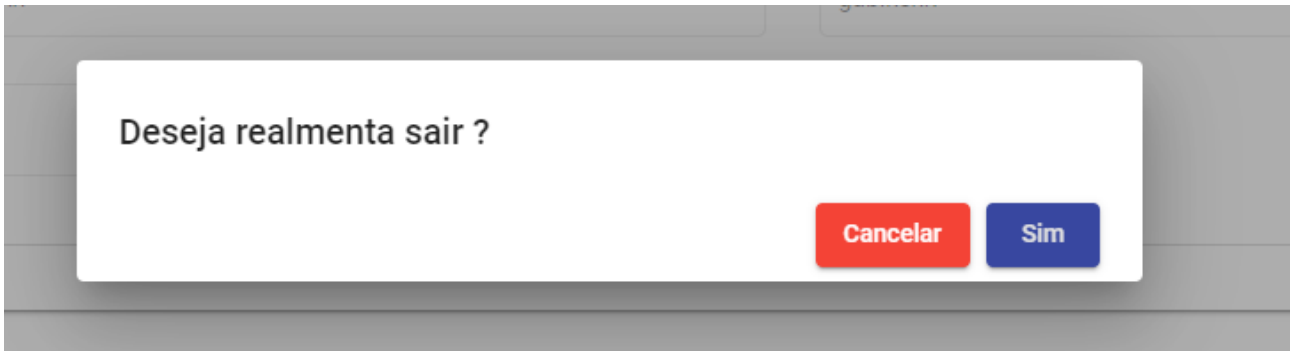

**Figura 34 -** Realizar Logout.

<span id="page-50-0"></span>A Figura 34 representa a confirmação para o usuário logado deixar o sistema, esta tela é aberta sobre um modal e possui dois opções, cancelar e confirmar a saída.

### <span id="page-51-0"></span>**6. CONCLUSÃO**

O objetivo geral do presente trabalho de conclusão de curso foi realizar a análise e desenvolvimento de um software para gerenciar lojas de varejo, com intuito de construir uma aplicação web utilizando técnicas, metodologias ágeis, frameworks e recursos mais atuais do mercado de desenvolvimento.

Com o propósito de fornecer embasamento teórico e de negócio para esta implementação, foi realizado uma análise de requisitos em uma empresa de varejo, assim obtendo a real necessidade para gerir esse tipo de mercado. Em sequência foi elaborado um mapa mental para representar de forma clara e objetiva as funcionalidades deste sistema. Seguindo as metodologias de desenvolvimento, foi elaborado o diagrama de casos de uso, cujo intuito é descrever as principais funcionalidades do sistema e a interação dessas funcionalidades com os usuários; após esses passos foram abstraídos todo esse conjunto para o banco de dados.

Após a criação do banco de dados no início do processo de desenvolvimento do backend, utilizando Lumen, um microframework desenvolvido em PHP, construído para desempenhar ótima performance e voltado para o Microsserviço e API's. Em seguida foram elaborados os protótipos de telas, visando as interações e o uso cotidiano dos atores, como condiz no diagrama de caso de uso, e para o processo de desenvolvimento das interfaces do frontend foi utilizado o framework Angular, um framework voltado para a construção de interface de aplicações web, onde utiliza HTML, CSS e Typescript em sua composição.

Durante o processo de desenvolvimento do backend, utilizando a arquitetura MVC, pude perceber como que é extremamente fácil e rápido mapear as relações do banco de dados, utilizando o ORM (Object relational Mapping), com isso criar os controladores (Controllers) para cada contexto ficou extremamente simples. Com as rotas criadas e apontadas para seus devidos controllers, só bastava criar as interfaces com o Angular que por sua vez permitia realizar chamadas http, utilizando os Observables e a classe HttpClient. Com os serviços criados e buscando os dados na API, com tudo pronto bastava realizar algumas importações de bibliotecas externas como o bootstrap e Angular Material e criar as telas para cada contexto.

No Desenvolvimento do frontend, a parte do Angular CLI (Client Line Interface) agilizou bastante a criação de novos componentes dentro do projeto, assim como o Node que gerencia os pacotes do projeto facilitou a as instalações de novas dependências no projeto.

Como trabalho futuro, no intuito de dar andamento a este sistema, pretende-se efetuar novamente a ampliação e melhoria do mesmo, assim gerando uma nova versão que visa o aperfeiçoamento e melhorias em questões de agilidade nos processos do varejo. Assim possibilitando pesquisas estatísticas, bem como um capitulo explanando a pós implantação do sistema em um ambiente empresarial.

No Desenvolvimento do frontend, a parte do Angular CLI (Client Line Interface) agilizou bastante a criação de novos componentes dentro do projeto, assim como o Node que gerencia os pacotes do projeto facilitou a as instalações de novas dependências no projeto.

Como trabalho futuro, no intuito de dar andamento a este sistema, pretende-se efetuar novamente a ampliação e melhoria do mesmo, assim gerando uma nova versão que visa o aperfeiçoamento e melhorias em questões de agilidade nos processos do varejo. Assim possibilitando pesquisas estatísticas, bem como um capitulo explanando a pós implantação do sistema em um ambiente empresarial.

# **REFERÊNCIAS**

<span id="page-53-0"></span>AFONSO, Alexandre. O que é Angular?.**algaworks**, 2018. Disponível em: [https://blog.algaworks.com/o-que-e-angular/.](https://blog.algaworks.com/o-que-e-angular/) Acesso em: 07, mar de 2021.

BUZAN, Tony. **Mapas Mentais**. Tradução de Paulo Polzonoff Junior. Rio de Janeiro: Editora Sextante, 2009.

Booch, Grady; James Rumbaugh; e Ivar, Jacobson. *UML: guia do usuário.* 6° Reimpressão. Rio de Janeiro: Elsevier, 2005.

CONALLEN, Jim**. Desenvolvendo Aplicações Web com UML**. Editora Campus, 2003.

HEUSER, C. A. *Projeto de Banco de Dados*. 6. ed. [S.l.]: Bookman, 2008. ISBN 9788577803828.

**JWT**. Introduction to JSON Web Tokens. Disponível em: [https://jwt.io/introduction.](https://jwt.io/introduction) Acesso em: 07, mar de 2021.

KALUŽA, Troskot, Vukelić, Marin, Krešimir, Bernard. **Comparison of front-end frameworks for web Applications development**, Zbornik Veleučilišta u Rijeci, Vol. 6 (2018), N°. 1, p. (261-282), Jan, 2018. Disponível em: link. [https://hrcak.srce.hr/199922.](https://hrcak.srce.hr/199922)

KOTLER, P.; KANTAJAYA, H.; SETIAWAN, I. Marketing 3.0:**As forças que estão definindo o novo marketing centrado no ser humano**. Rio de Janeiro: Elsie-ver, 2010.

LEITE, Marcos. Importância de softwares para loja varejistas. **Blog Artsoft**. São Paulo, 20 fev. 2017. Disponível em: [https://www.artsoftsistemas.com.br/blog/entenda-importancia](https://www.artsoftsistemas.com.br/blog/entenda-importancia-software)[software.](https://www.artsoftsistemas.com.br/blog/entenda-importancia-software) Acesso em: 01 mar. 2021.

LOUNDON, Kyle. **Desenvolvimento de Grandes aplicações Web**. Revista Telfract n°1/2018. p. 18.

MDN Web Docs. **HTTP** Disponível em: [https://developer.mozilla.org/pt-](https://developer.mozilla.org/pt-BR/docs/Web/HTTP)[BR/docs/Web/HTTP.](https://developer.mozilla.org/pt-BR/docs/Web/HTTP) Acesso em: 06 mar. 2021.

MDN Web Docs. **O que é um servidor web (web serve).** Disponível em: [https://developer.mozilla.org/pt-](https://developer.mozilla.org/pt-BR/docs/Learn/Common_questions/What_is_a_web_server)[BR/docs/Learn/Common\\_questions/What\\_is\\_a\\_web\\_server.](https://developer.mozilla.org/pt-BR/docs/Learn/Common_questions/What_is_a_web_server) Acesso em: 07 mar. 2021.

Melo, Ana Cristina. *Desenvolvendo aplicações com UML 2.2 do conceito à implementação.* 3° edição. Rio de Janeiro: Brasport, 2010.

O que é API?. **Red Hat**, 2021. Disponível em: [https://www.redhat.com/pt-br/topics/api/what](https://www.redhat.com/pt-br/topics/api/what-are-application-programming-interfaces)[are-application-programming-interfaces.](https://www.redhat.com/pt-br/topics/api/what-are-application-programming-interfaces) Acesso em: 07, mar de 2021.

Project Management Institute. **Um Guia do Conhecimento de Projetos**, 6. ed. Newton Square: Project Management Institute, 2017.

REZENDE, Denis Alcides; ABREU, Aline França de. **Tecnologia da informação aplicada a sistemas de informação empresariais:** o papel estratégico da informação e dos sistemas de informação nas empresas. São Paulo: Atlas, 2000.

RODRIGUES, Joel. Testando serviços Web API com Postman?.**Linha de Código**. Disponível em: [https://blog.onedaytesting.com.br/teste-de-api/.](https://blog.onedaytesting.com.br/teste-de-api/) Acesso em: 09, mar de 2021.

SOMMERVILLE, Ian. **Engenharia de Software**. 8ª Ed. Tradução de Selma Shin Shimizu Melnikoff, Reginaldo Arakaki, Edílson de Andrade Barbosa. São Paulo: Editora Pearson, 2007.

SOMMERVILE, I.; Sawyer P. **Requirements Engineering - A good practice guide**. Editora Wiley, 1997.

STÖCKLMAIR, J. P; Hauquier H, Jakovic M, Landaeta J, Kleine Schaars G. **Elephorum – Web tool of the Catalunya Railaway Museum**, [https://upcommons.upc.edu/handle/2117/89940.](https://upcommons.upc.edu/handle/2117/89940) Acessado em: 10 mar. 2021.

Tecmundo Web Docs. **Crie uma aplicação com arquitetura Back-end for Front-end** Disponível em: https://www.tecmundo.com.br/software/155106-crie-aplicacao-arquiteturaback-end-for-front-end.htm. Acesso em: 07 mar. 2021.

TREINAWEB. **O que é Laravel?.** Disponível em [https://www.treinaweb.com.br/blog/o-que](https://www.treinaweb.com.br/blog/o-que-e-laravel/)[e-laravel/.](https://www.treinaweb.com.br/blog/o-que-e-laravel/) Acesso em 10 de março de 2021.

VISUAL STUDIO CODE. **Docs.** Disponível em [https://code.visualstudio.com/docs.](https://code.visualstudio.com/docs) Acesso em 10 de março de 2021.

WILLIANS**,** Wesley**. Lumen, o Micro Framework do Laravel.** Disponível em [https://blog.schoolofnet.com/2015/04/lumen-o-microframework-do-laravel/.](https://blog.schoolofnet.com/2015/04/lumen-o-microframework-do-laravel/) Acesso em 10 de março de 2021.